### **Rakuša, Juraj**

### **Undergraduate thesis / Završni rad**

### **2018**

*Degree Grantor / Ustanova koja je dodijelila akademski / stručni stupanj:* **University North / Sveučilište Sjever**

*Permanent link / Trajna poveznica:* <https://urn.nsk.hr/urn:nbn:hr:122:120665>

*Rights / Prava:* [In copyright](http://rightsstatements.org/vocab/InC/1.0/) / [Zaštićeno autorskim pravom.](http://rightsstatements.org/vocab/InC/1.0/)

*Download date / Datum preuzimanja:* **2025-03-13**

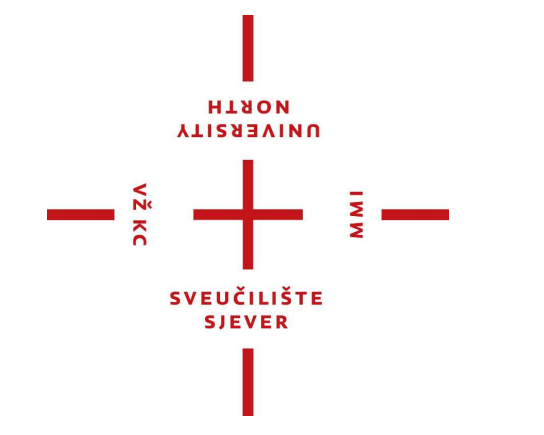

*Repository / Repozitorij:*

[University North Digital Repository](https://repozitorij.unin.hr)

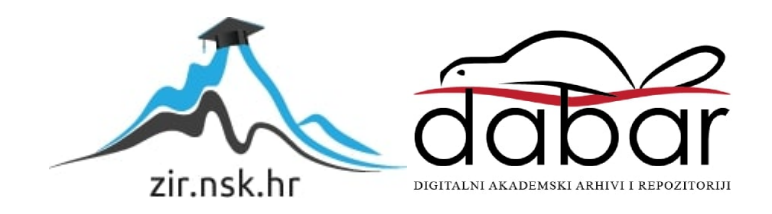

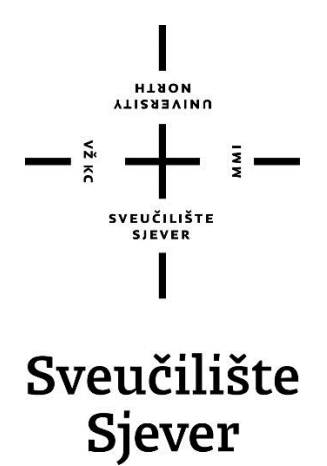

**Završni rad br. 606/MM/2018**

## **Agregator internetskih radijskih postaja**

**Juraj Rakuša, 0810/336**

Varaždin, listopad 2018. godine

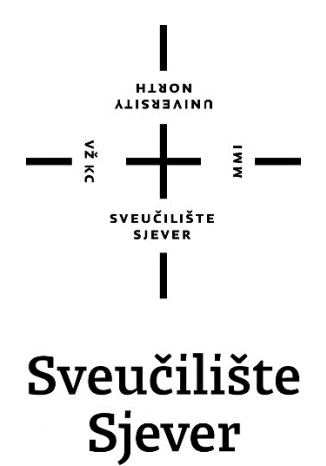

**Odjel za Multimediju, oblikovanje i primjenu**

**Završni rad br. 606/MM/2018**

## **Agregator internetskih radijskih postaja**

**Student**

Juraj Rakuša, 0810/336

### **Mentor**

dr. sc. Domagoj Frank, pred.

Varaždin, listopad 2018. godine

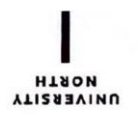

# Prijava završnog rada

## Definiranje teme završnog rada i povjerenstva

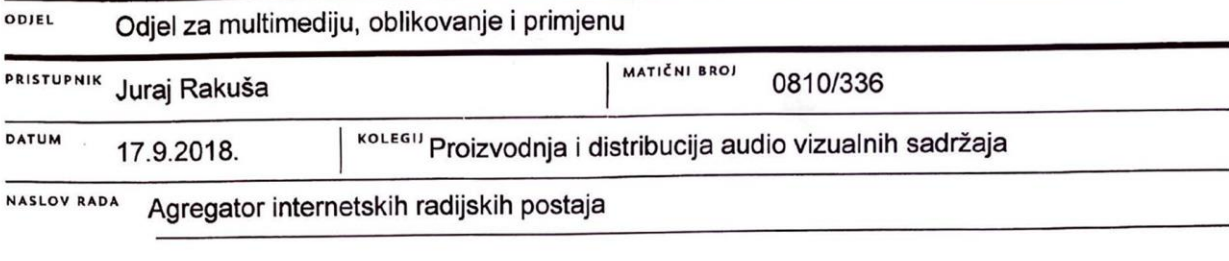

NASLOV RADA NA Internet radio station aggregator

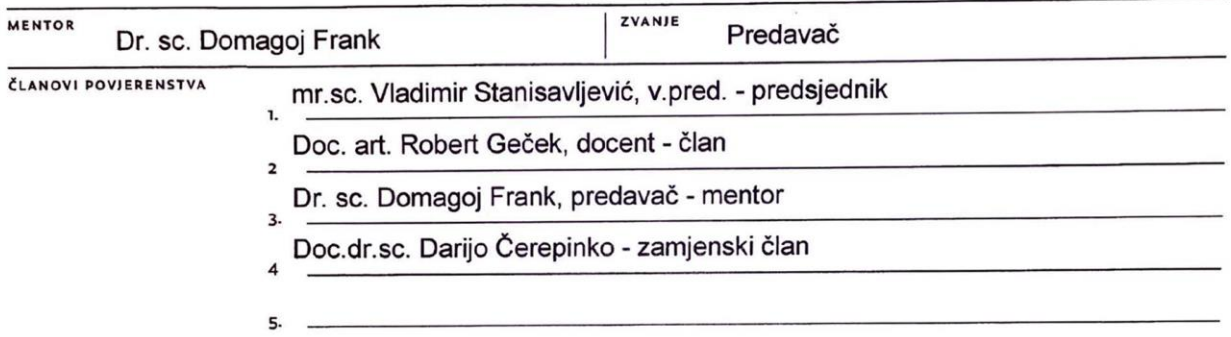

Į.

### Zadatak završnog rada

#### **BROJ** 606/MM/2018

OPIS

 $\frac{1}{2}$  KC

Internet je svojim nastankom uzrokovao ogromne promjene u medijskom svijetu i načinu prijenosa i traženja informacija. Svojom fleksibilnošću i brzinom zaprijetio je svim ostalim medijima koji su bili prisiljeni prilagoditi se novom dobu ili se suočiti s posljedicama. Radio se, kao i ostali mediji prošlosti, u 21. stoljeću našao u situaciji gdje je prisiljen prilagoditi se novom internetskom dobu. Je li je navedena prilagodba prošla uspješno, potrebno je zaključiti istraživanjem internetskog radija općenito. Fokus zadatka stavlja se na tehnički dio teme i agregaciju internetskih radijskih postaja.

U zadatku je potrebno:

- 1. Ukratko opisati nastanak i povijest radijskog medija
- 2. Objasniti što je i kako radi internetski radio
- 3. Definirati formate internet streamova

4. Nabrojati internetske radijske servise

5. Ukratko objasniti zakon o autorskom pravu glazbe i njegovom učinku na internetu

6. Izraditi web lokaciju koja agregira pristup internetskim radijskim postajama

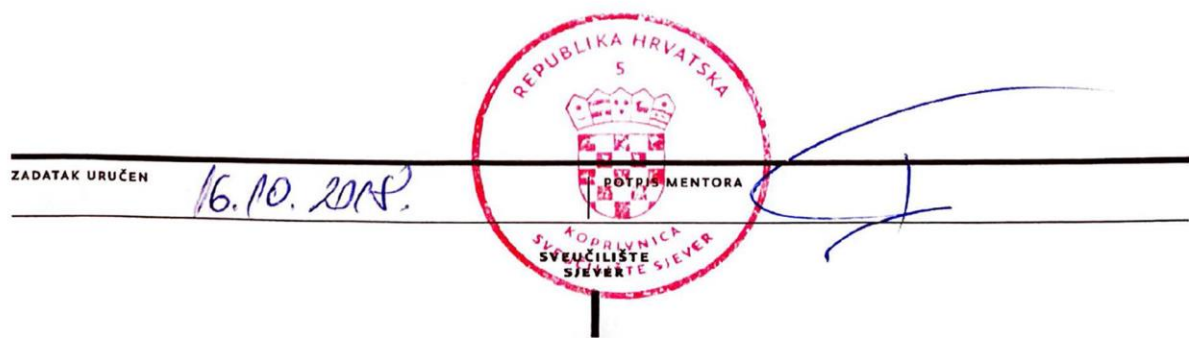

### **Predgovor**

Upisom na Sveučilište Sjever 2015. godine, upustio sam se u jednu veliku avanturu koje na samom početku nisam bio niti svjestan. Prednosti i mane samostalnog života u drugome gradu pokazale su se već u prvih nekoliko mjeseci studija. Uz svaki loš bilo je deset dobrih trenutaka pa mogu reći da sam u zadnje tri godine stvarno uživao. Ne samo da mi je ovaj način života u Varaždinu pružio jedno veliko iskustvo, već me je i potaknuo da ovako nastavim i krenem u budućnost pozitivniji nego prije. Zauvijek ću biti zadovoljan sa svime što sam iskusio studirajući na Sjeveru te mi je drago što će mi ovo iskustvo pomoći u izgradnji buduće karijere i života.

Izrada ovog rada pružila mi je šansu za istraživanje, meni osobno, vrlo zanimljivog područja. Time bih se volio zahvaliti svom mentoru, predavaču Domagoju Franku, ali i ostalim profesorima koji su se tijekom zadnje tri godine trudili da moje kolege i mene nauče i potaknu na rad koji nas zanima. Isto tako posebno se zahvaljujem svojim roditeljima koji su mi omogućili pohađanje ovog studija i pomogli sa svim mojim potrebama te pružili potporu u svim trenutcima, dobrim i lošim. Iznimno sam sretan što ću Varaždin zauvijek pamtiti po mnogim lijepim trenutcima koje sa zadovoljstvom držim u sjećanju.

Za kraj još bih volio zahvaliti svojim prijateljima koji su bodrili moje putovanje kroz ovaj studij, a jedno veliko hvala dajem posebnoj osobi koju sam upoznao tijekom ove avanture i koja mi je pružala nezamislivu podršku i motivaciju i bez koje bih vjerojatno bio izgubljen.

Hvala!

### **Sažetak**

Ovaj rad upoznati će čitatelje s medijem internetskog radija. Proučit će stoljetnu povijest klasičnog radija te izuma i ljudi koji su ga razvijali. Istražit će transformaciju ovog medija iz analognog u digitalno doba i načine na koje se tradicionalne radijske postaje prilagođavaju dobu interneta.

Internet je svojim nastankom uzrokovao ogromne promjene u medijskom svijetu i načinu prijenosa i traženja informacija. Svojom fleksibilnošću i brzinom zaprijetio je svim ostalim medijima koji su bili prisiljeni prilagoditi se novom dobu ili se suočiti s posljedicama. Radio je pronašao svoje mjesto na webu, a uz njega su se pojavili i drugi slični servisi za dijeljenje novonastalog digitalnog zvuka. Ubrzo su se pojavile i razne grupe ljudi koje su razvijale nove audio formate s ciljem da zauzmu ovo rastuće tržište. Ovaj jednostavan i praktičan način pohrane glazbe na osobne uređaje, nenamjerno se proširio u svijet, što je uzrokovalo nedopušteno dijeljenje audio datoteka i nastanak novog zakona o autorskom pravu. Internetske radijske postaje morale su se braniti od raznih kritičara koji su pokušavali zaustaviti njihov program, s tvrdnjom da oštećuju autore. Osim društvenih posljedica interneta i osobnih računala ovaj rad objašnjava i tehničke novitete koji su nastali kao posljedica, a povezani su sa zvukom i njegovim prijenosom tj. streamingom preko weba.

Teorijski dio ovoga rada polako vodi do drugog, praktičnog dijela, u kojem se ukratko objašnjava postupak izrade web stranice za agregaciju internetskih radijskih postaja.

**Ključne riječi:** medij, radio, internet, digitalni audio, streaming

### **Abstract**

This paper will introduce readers to the internet radio medium. It will study the century old history of classic radio, its inventions and the people who developed it. It will also research the transformation of this medium from analog to digital and various ways that traditional radio stations adapt to the internet age.

Creation of the internet caused massive changes in the media world in ways of exchanging and acquiring information. With its flexibility and speed it threatened other mediums which were forced to either adapt or deal with the consequences. Radio successfully found its place on the web and with it, came other similar services for sharing the newly formed digital sound. It didn't take long for different groups to start developing new audio formats with the goal to take over this growing market. This simple and convenient way of storing music on personal devices unintentionally got shared with the world which started the unauthorized sharing of audio files and caused a new copyright law to be formed. Internet radio stations had to defend themselves from many critics which were trying to stop them, claiming they damage the authors. Apart from the social consequences of the Internet and personal computers, this thesis explains the technical innovations that have arisen from it and are related to sound and its transmission, i.e. streaming over the web.

The theoretical part of this paper slowly leads to the second, practical part, which briefly explains the process of creating a website for the aggregation of internet radio stations.

**Keywords:** medium, radio, internet, digital audio, streaming

# **Popis korištenih kratica**

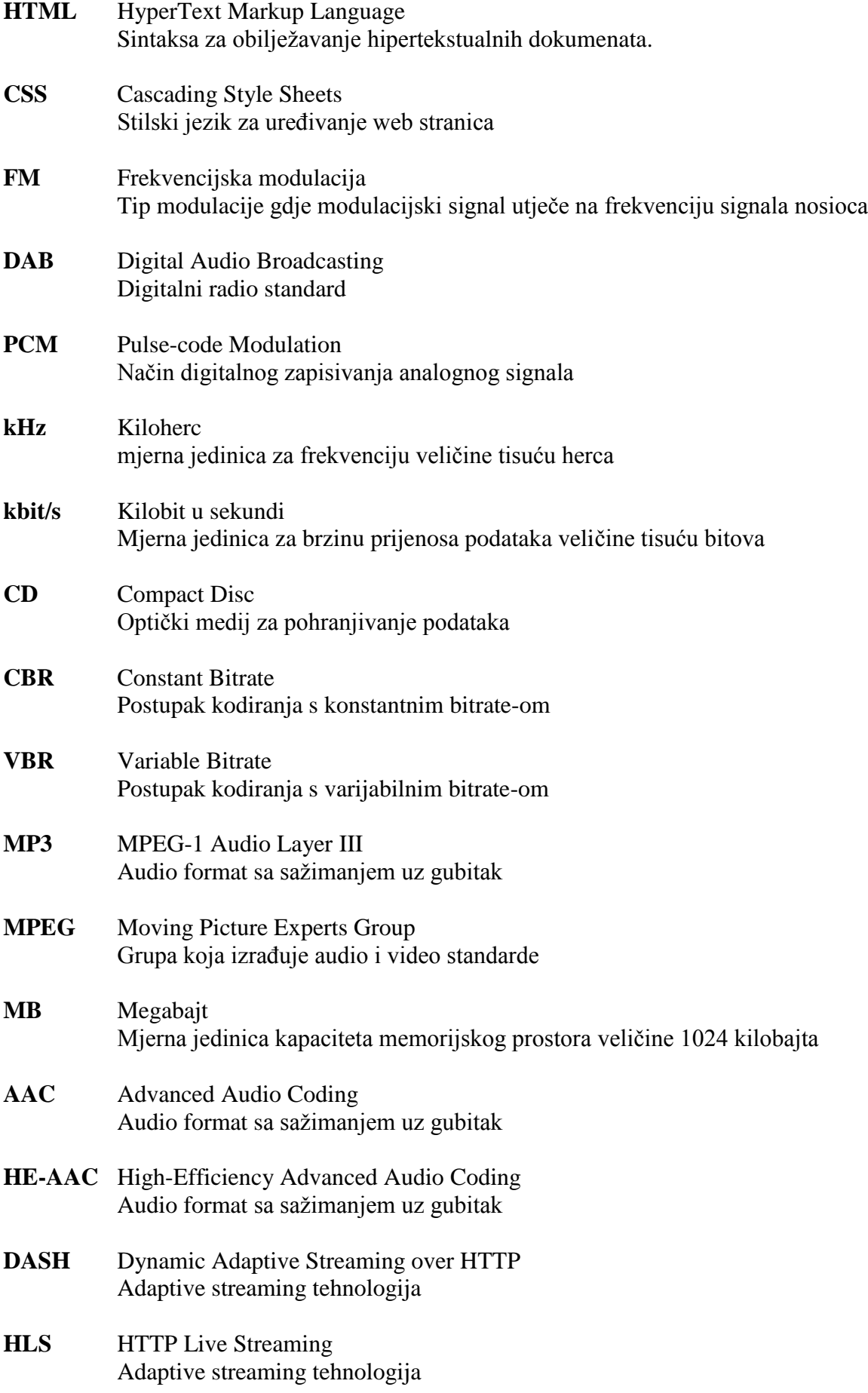

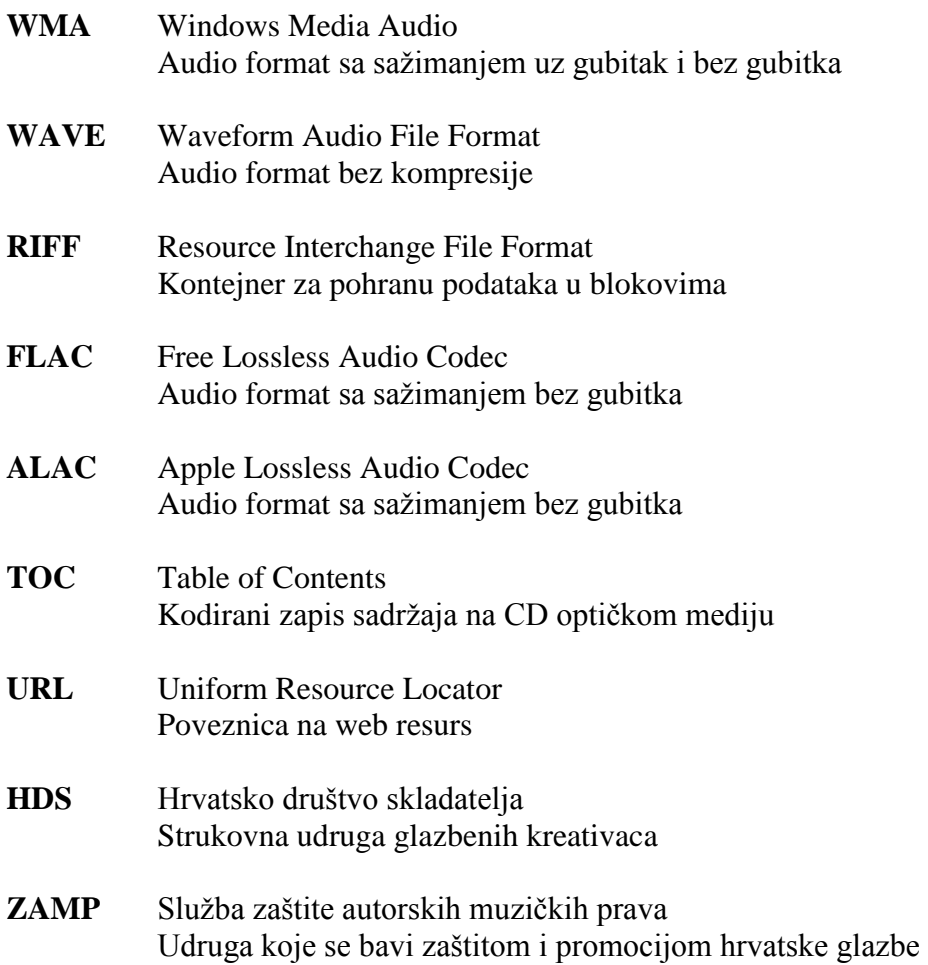

## Sadržaj

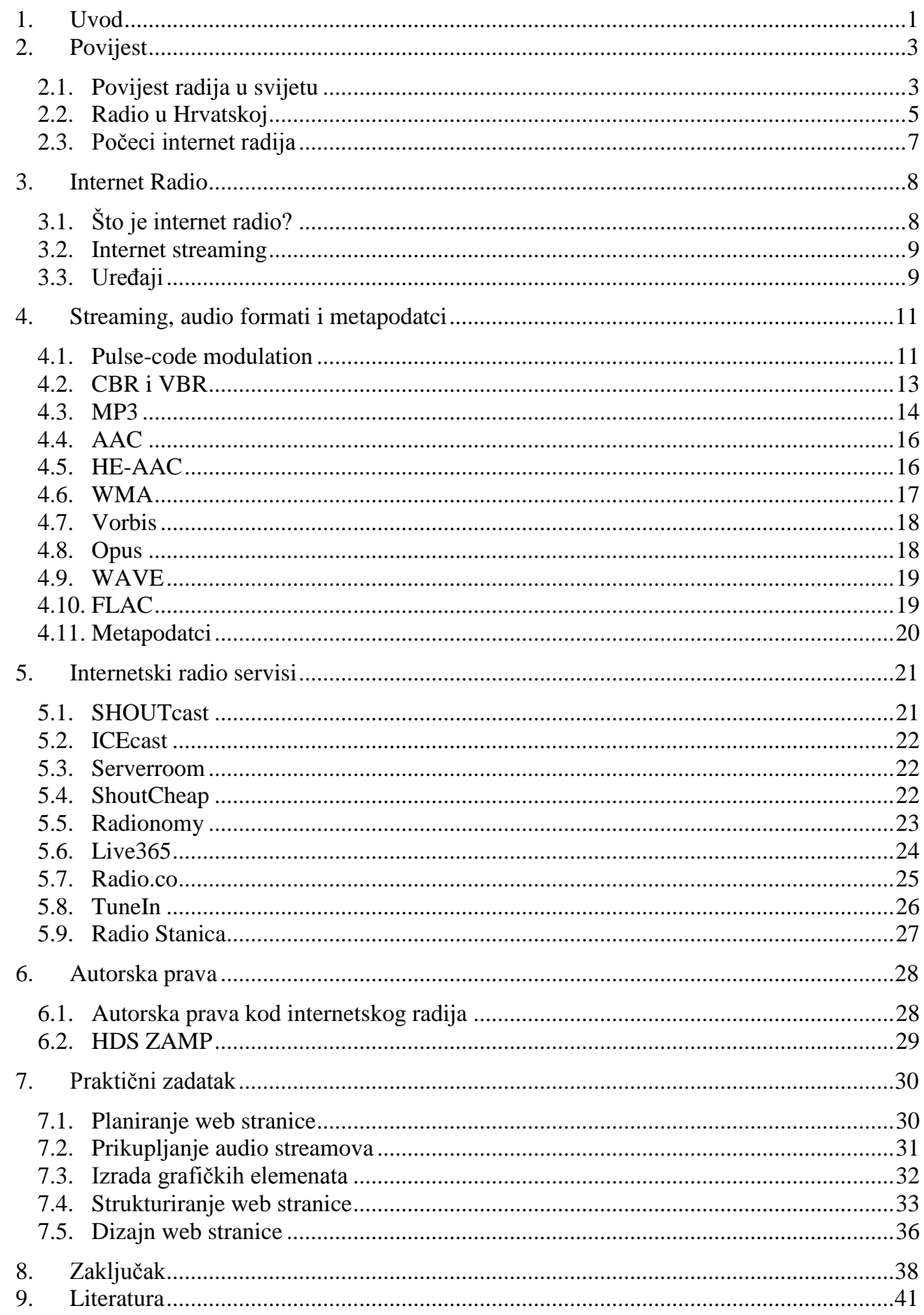

### **1. Uvod**

Kroz čitavu povijest čovječanstva ljudi su imali potrebu prenijeti poruku. Od prahistorije preko srednjeg vijeka pa sve do današnjeg doba moderne tehnologije, ljudi nastoje pronaći različite načine prijenosa informacija. Ti prijenosnici poruka nazivaju se mediji, a kako bi Marshall McLuhan rekao i sami ti mediji su poruke. Ono što je ključno u ovoj priči je nešto čega smo svi svjesni; mediji su svuda oko nas i dio su našeg svakodnevnog života.

Otkriće zapisa zvuka jedno je od glavnih događaja koje je zaslužno za nastanak medija o kojem ćemo pričati u ovom radu, radiju. Kao i svaki novi medij, radio je svojom pojavom pobudio znatiželju i divljenje ljudi diljem svijeta.

U prvom poglavlju proći ćemo kroz dugu povijest radija gdje ćemo spomenuti neke od najvažnijih događaja koji su doveli do ovog izuma, a uz to navesti osnovne tehničke činjenice o njegovom radu i njegovom utjecaju na društvo. Ispričat ćemo priče pionira koji su ustrajali u svom radu sa željom da njihovi izumi vide svjetlo dana i postanu dio ljudske svakodnevice. Uključit ćemo i prepreke koje su zaustavile mnoge, ali ne i one najodlučnije koji su vjerovali u razvoj ovog medija i napredak čovječanstva. To su oni koji ne vole stagnirati već se trude i žrtvuju za dobrobit civilizacije.

Nakon što se upoznamo s poviješću tradicionalnog radija prelazimo na glavnu temu ovog rada, internetski radio streaming. Ovaj već dugogodišnji medij pojavljuje se u novom ruhu nastankom weba. Internet stvara nove prilike za napredak ne samo radiju, već i svim ostalim medijima. No na koji točno način i hoće li se uspjeti prilagoditi otkrit ćemo u ostalim poglavljima.

Ovaj rad pretežno se fokusira na tehnički dio priče koji će nas približiti temama poput: radiovalovi, prijenos i zapisivanje zvuka, digitalni audio formati, internet streaming, web hosting i drugo. Zajedno ćemo proći kroz pitanja kako i zašto se određene stvari rade i koriste i usporedit ćemo razlike između onih sličnih. Cilj nam je istražiti što je točno internet streaming te kako radi na primjeru internetskog radija.

Da bi razumjeli princip rada internetskih radijskih postaja upoznat ćemo se s glavnim aspektima koji zajedno čine ovu cjelinu. Proći ćemo kroz razne digitalne audio formate koji služe za pohranjivanje i reprodukciju zvuka na modernim uređajima, podatke koji se u tim formatima nalaze, tj. metapodatke, osnove transformiranja analognog zvuka u digitalni i način prijenosa zvuka preko interneta te njegove prednosti i nedostatke.

Uz sve ove teme proučit ćemo i način na koji sami možemo izraditi i voditi svoj radijski program, servise koji nam to olakšavaju i platforme koje pružaju usluge slušanja, ali i vođenja radio stanica. Tu ćemo spomenuti i servise koji su zaslužni za masovno dijeljenje audio datoteka u ranom dobu osobnih računala te kako je samo jedna osoba uspjela pokrenuti trend piratstva u

glazbenoj industriji, što je dovelo do mnogih oštećenja, ali i nekih dobrih rezultata u razvijanju digitalnog zvuka.

Govoreći o piratstvu moramo spomenuti i one koji se protiv njega bore. Navesti ćemo individualce i institucije koje se brinu da glazbena industrija zastupljena na radijskom mediju bude zakonski osigurana i pravedno isplaćena za svoj rad. Istražit ćemo kakve su sve dozvole potrebne za legalno emitiranje radijskog programa i što je tu dobro, a što loše.

Za kraj, u praktičnom dijelu rada sami ćemo naučiti izraditi jednostavnu i modernu web stranicu koja će služiti kao agregator audio streamova internetskih radijskih postaja. Za izradu ovakvog web mjesta bit će nam potrebna osnovna znanja iz html, css i javascript jezika te nešto malo grafičkih sposobnosti.

### **2. Povijest**

Za izum radija, kao što je to slučaj u nekim drugim izumima, nije zaslužna samo jedna osoba. Kako bi se postigao prvi prijenos radio signala bila su potrebna desetljeća istraživanja i eksperimentiranja s elektromagnetskim zračenjem i bežičnom komunikacijom. Tijekom tog vremena mnogo je poznatih znanstvenika i drugih obrazovanih ljudi sudjelovalo u onome što je u konačnici dovelo do izuma samog radija kakvog znamo danas.

U nastavku ovog poglavlja spomenuti ćemo neke od važnijih individualaca koji su pridonijeli izumu radija te kako je to izgledalo u svijetu, a kako u Hrvatskoj.

### **2.1. Povijest radija u svijetu**

Kao kamen temeljac koji je poslužio za izgradnju radija i bežične komunikacije možemo smatrati samo otkriće elektromagnetskog zračenja. Njemački fizičar, Heinrich Rudolf Hertz, između 1886. i 1888. godine, dokazao je postojanje elektromagnetskih valova po teoriji koju je sastavio škotski fizičar James Clerk Maxwell. Time je također pokazao kako je elektromagnetske valove moguće slati i primati bežično.[1]

Hertz, osim što je umro mlad, nije vidio mogućnost praktične uporabe svog rada. No drugi ljudi, poput inženjera Guglielma Marconija i izumitelja Reginalda Fessendena, uvidjeli su kako bi bežično prenošenje signala preko radiovalova značajno olakšalo i ubrzalo komunikaciju u svijetu. Marconi je, čitajući o eksperimentima koje je provodio Hertz, shvatio kako bi se radiovalovi mogli iskoristiti u komunikaciji te je sam počeo provoditi svoje eksperimente. Financiran od strane svojega oca, Marconi je nastavio sa svojim radom te razvio uređaje i komponente potrebne za primanje i slanje radio signala. Osnovao je i svoju tvrtku koja je uspješno, na samom početku 20. stoljeća, surađivala s britanskom i američkom mornaricom. Brodovi koji su do tada komunicirali na male udaljenosti pomoću svjetlosnih i zvučnih signala s Marconijevim izumom mogli su komunicirati na veće udaljenosti koristeći Morseov kod.[2] Zadovoljan svojim postignućima, Marconi je nastavio daljnja istraživanja i 1901. godine poslao prvi radio signal preko Atlantskog oceana. Zanimljivo je spomenuti kako se Marconijevi uređaji smatraju razlogom što je više od 700 ljudi spašeno iz tragične katastrofe koja je snašla putnički brod RMS Titanic 1912. godine.[3] Kako se to odvijalo javnost je postala sve više zainteresiranija za pojam bežične komunikacije i mnogi drugi znanstvenici i istraživači počeli su svoj osobni rad s novonastalom tehnologijom. Kanadski izumitelj Reginald Fessenden smatra se prvim koji je uspio prenijeti glas putem radiovalova. Navodno, prikazano na slici 2.1, 24. prosinca 1906. godine iz mjesta Brant Rock, Massachusetts, Fessenden je prenosio sviranje violine i čitanje iz Biblije, koje su čuli obližnji

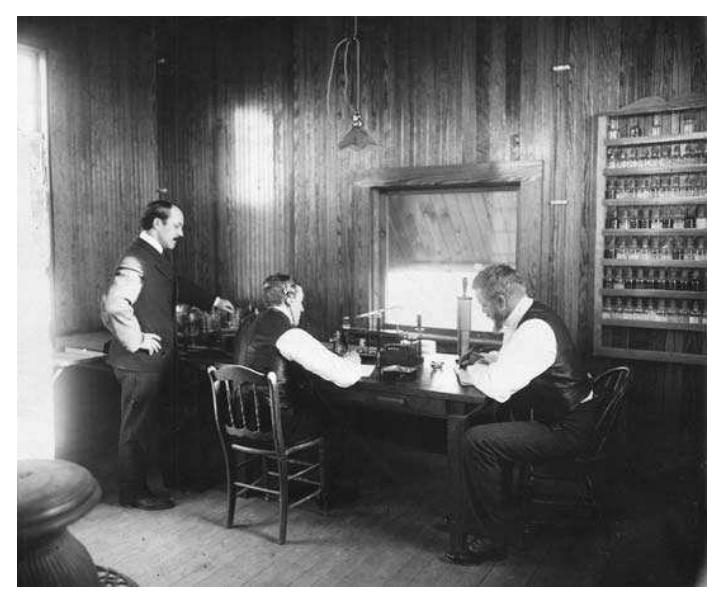

*Slika 2.1 Reginald Fessenden (desno) i kolege u radio postaji u Brant Rocku*

brodovi i ostali operatori radio stanica.[3][4] U ovim ranim počecima bežične komunikacije, radio je privlačio razne amatere i znatiželjne osobe koje su same izrađivale svoje prijemnike i pažljivo skakale po frekvencijama kako bi čule nekoga tko emitira govor ili glazbu. Tehnologija se nastavila razvijati, no dolaskom Prvog svjetskog rata, mnoge su stanice dobile zabrane emitiranja u Sjedinjenim Američkim Državama jer je eter bio namijenjen samo za vojsku i mornaricu.[5] Te zabrane usporile su razvoj radija, ali odmah po svršetku rata, uz trud radioamatera, radio je postao novi medij.[2]

Većina povjesničara bi se složilo s tvrdnjom da je američka radijska postaja iz Pittsburgha, KDKA, prva emitirala radijski program. Frank Conrad bio je jedan od mnogih amaterskih radio operatera, no kako je ujedno bio i inženjer imao je sofisticiraniju opremu od drugih. Počeo je s emitiranjem glazbe puštajući je s fonografa na mikrofon. Nakon što je mnogo ljudi pokazalo interes za njegov program, Conrad je složio raspored. Lokalni trgovac radio opreme čuo je njegov mali program i ponudio besplatnu opremu ako ih reklamira na svojoj postaji. Zatim, Conradov poslodavac Westinghouse, tvrtka koja je proizvodila radio opremu, izgradila je svoju postaju kojoj se Frank pridružio i tako su osnovali KDKA. Cilj im je bio povećati prodaju i graditi svoj brend. 1920. dobili su prvu dozvolu za emitiranje u američkoj povijesti. Uskoro se i pojavio pojam komercijalnih radijskih postaja.[6] S druge strane Atlantskog oceana, europske države znatno su se razlikovale u radiofoniji od onih u SAD-u. Većina njih zabranila je reklamne sadržaje i uvela pretplate te su za razliku od američkih kolega raspodijelile frekvencije u međunarodnim dogovorima. Isto tako, državne uprave u Europi nisu bile vrlo zainteresirane za radijske pothvate pa je zato većina emitiranja u početku bila od strane individualaca dok je država samo nadzirala i dodjeljivala dozvole.

U periodu nakon Prvog svjetskog rata radio se brzo razvijao i nije trebalo puno vremena da prijamnici postanu uobičajeni dio kućanstva. Većina radijskih programa sastojala se od glazbe i kratkih vijesti, a ubrzo su se pojavile drame, komedije, trileri i druge priče pisane za radio.[2] Radio je tako postao glavni medij tog doba.

#### **2.2. Radio u Hrvatskoj**

Kao što smo već spomenuli, Prvi svjetski rat doveo je do gašenja većine amaterskih radio postaja namijenjenih za zabavu, ali netom što je rat završio eter se počeo puniti programima radioamatera. U početku je to bilo u zapadnim državama Europe gdje su počela eksperimentalna emitiranja. Na području Hrvatske 1923. godine, tada pod Kraljevinom SHS, ministarstvo je sastavilo prvi pravilnik o privatnim radiotelegrafsko-telefonskim prijamnim aparatima i naravno, uvela taksu za one koji su ih posjedovali.[2] U Zagrebu su se još i ranije mogli nabaviti dijelovi za sklapanje radio prijemnika koje su trgovci uvozili iz inozemstva. Tu su se pojavili i dijelovi od velikih proizvođača poput tvrtke Marconi, što možemo vidjeti u oglasu na slici 2.2.

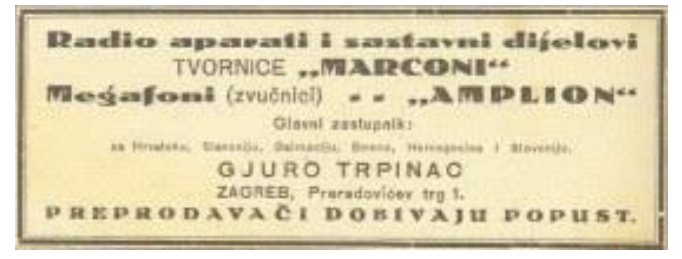

*Slika 2.2 Novinski oglas zastupnika tvornice Marconi*

15. travnja 1924. godine nekolicina uglednih, obrazovanih i poslovnih ljudi osnovalo je prvi radioamaterski klub u Zagrebu. Predsjednik je bio Oton Kučera, a ubrzo su prikupili čak 136 članova. Sjedište im je bilo na Gornjem gradu, točnije, Markovom trgu broj 9. gdje su montirali predajnik i studio. Skoro dvije godine čekali su odgovor vlasti u Beogradu kako bi dobili potrebnu dozvolu za pokretanje vlastite radijske postaje. Nakon što su napokon zaprimili odgovor, potpisan je ugovor o tome što će radio prenositi i kako će dobivati prihode. Nakon dogovora, pribavljena je i instalirana sva potrebna oprema s malim zakašnjenjima, no bez većih problema. Radijska postaja konačno je počela s emitiranjem 15. svibnja 1926. godine pod imenom Radio Zagreb.[7]

"Halo, halo, ovdje Radio Zagreb!", izjavila je Božena Begović nakon što je na klaviru odsvirana "Lijepa naša". Program je u početku trajao samo dva sata, a sastojao se od glazbenih priredbi, vijesti i raznih predavanja. 1927. godine izvedena je prva radiodrama, a godinu kasnije počeli su prenositi i svečane mise iz Markove crkve. Ubrzo je studio radija postao mobilan pa su se počele prenositi i nogometne utakmice. Kako su godine prolazile pojačavala se i snaga odašiljača odnosno domet signala. Povećavao se i broj pretplatnika, a Radio Zagreb mogao se

slušati i u gradskim kavanama preko slušalica na stolovima. No za razliku od američkih radijskih postaja, Radio Zagreb se sporo komercijalizirao. U početku su se reklamirale samo trgovine radio opremom, a kasnije su te reklame bile dostupne i drugim trgovcima. Slika 2.3 pokazuje kako se mijenjao i program koji je sada bio puno bogatiji i duži od onog početnog. Krajem dvadesetih godina prošlog stoljeća pojavila su se dva nova radija, Radio Ljubljana i Radio Beograd. Obje

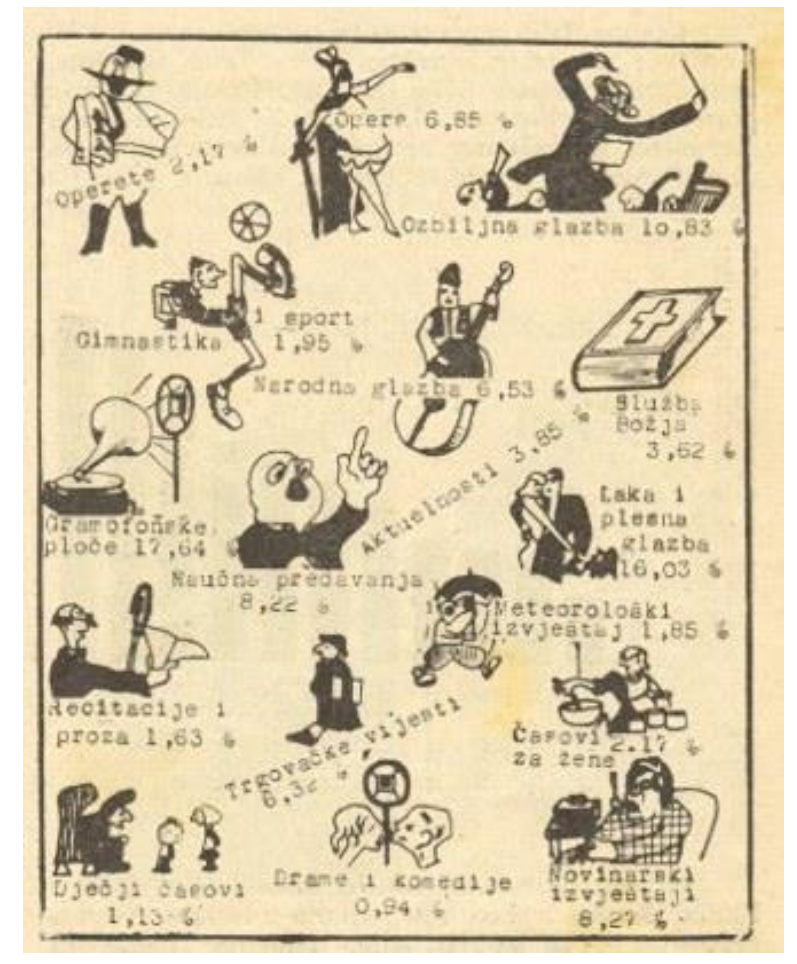

*Slika 2.3 Program radijske postaje Zagreb 1937. godine*

radijske postaje bile su tehnički naprednije od one u Zagrebu koja je tijekom sljedećih godina zabilježila veliki pad popularnosti među građanima. Od početka emitiranja, Radio Zagreb držao se dalje od političkih tema fokusirajući se uglavnom na umjetnost.

Početkom rata u Europi država je 1940. godine oduzela koncesiju Radio Zagrebu i sastavila upravni odbor koji će ga voditi. Cilj je bio stvoriti političku ulogu radija, no to nije išlo po planu i na zagrebačkoj postaji je i dalje prevladavao kulturni program. Sve se ubrzo promijenilo dolaskom ustaša na vlast koji su radio koristili skoro isključivo za propagandu.[2]

### **2.3. Počeci internet radija**

Ako preskočimo oko pola stoljeća unaprijed dolazimo do nove medijske platforme koja rapidno zahvaća pozornost društva i postaje glavnim izvorom informacija i zabave u svijetu, interneta. Platforma koja se unaprjeđuje i raste ovakvom brzinom te je dostupna skoro svuda u svijetu, neizbježno će preuzeti titulu svim ostalim medijima, što to i danas radi. Smatra se da ja internet glavni uzrok pada popularnosti televizije, novina pa i radija. A kako i ne bi bio kada su sadržaji svih tih medija sada dostupni putem interneta u bržem, kvalitetnijem i jeftinijem formatu. Svi ti mediji prošlosti sada moraju pronaći način kako se adaptirati novom vremenu i ostati relevantni pa tako i radio.

Internetski radio započeo je 1993. godine kada je američki tehnolog Carl Malamud pokrenuo radio stanicu Internet Talk Radio. Program se sastojao od intervjua raznih znanstvenika i računalnih tehničara.[8] Godinu kasnije, američka radijska postaja WXYC bila je prva tradicionalna radijska postaja koja je prenosila svoj eter uživo preko interneta.[9] Netom poslije, kako je internet bio sve dostupniji i programi za slušanje audio datoteka popularniji, počele su se pojavljivati mnoge druge postaje bazirane na internetu. Spora i skupa povezanost preko telefonskih linija bila je jedan od većih problema internetskih radio stanica. Također, pojavio se problem kršenja autorskih prava kod puštanja glazbe bez dopuštenja na pojedinim postajama i besplatna razmjena audio datoteka na nekim web stranicama. Krajem devedesetih godina prošlog stoljeća, doneseni su novi zakoni za autorska prava koji su djelomično pomogli zaštiti autore i njihove uratke, a prelaskom u 21. stoljeće, pojavili su se i servisi koji su legalno prodavali audio datoteke poput iTunes-a. Na mreži se pojavilo tisuće novih radio postaja u vlasništvu individualnih osoba ili velikih korporacija. Usluge poput Live365 nudile su jednostavan način pokretanja vlastite radio stanice na webu. Problem kod malih radio postaja bio je način financiranja. Cijene emitiranja, opreme i dozvola za puštanje autorske glazbe bile su velike, što je dovelo do propasti mnogih radijskih postaja. Bez obzira na to, publika je bila zainteresirana i radio je na internetu poslovao dosta uspješno.[10]

Internet je uzrokovao promjenu ogromnih razmjera u svijetu medija koju je teško obuhvatiti ukratko. Mediji poput radija su se adaptirali na bilo koji mogući način. Radio je pomoću interneta postao dostupniji tako da se sada jedna mala postaja mogla slušati u bilo kojem dijelu svijeta gdje je postojala internetska veza. No pitanje stoji, da li je radio uistinu dolaskom interneta postao bolji ili lošiji?

### **3. Internet Radio**

Nastavkom priče iz prethodnog poglavlja gdje smo se više fokusirali na općenitu povijest i utjecaj radija i interneta na društvo, sada ćemo detaljnije proučiti tehničku stranu priče koja omogućava da sve to radi kako treba.

### **3.1. Što je internet radio?**

Internet radio je usluga dostupna bilo kome i bilo gdje na svijetu gdje postoji veza s internetom. Za razliku od tradicionalnog radija koji svoj signal prenosi putem radiovalova i čiji domet ovisi o jačini odašiljača, internet radio nema takvih geografskih ograničenja. Također, internet radio nije limitiran frekvencijskim rasponom koji dozvoljava ograničen broj radio postaja u jednom području. Za emitiranje i slušanje radija preko interneta potrebno je imati računalo ili slični uređaj sa stalnom vezom na internet te odgovarajuće audio programe. Još jedna prednost kod internetskog radija je činjenica da ovaj medij više nije isključivo u audio formatu. Pojavila se nova razina interakcije kroz vizualnu i tekstualnu ponudu koja se može prikazivati na web stranici pojedine radijske postaje.

Radio na internetu pronalazimo u nekoliko različitih vrsta. Na našem području najčešće susrećemo internetske verzije već postojećih tradicionalnih radijskih postaja koje svoj program istovremeno emitiraju putem radiovalova i internet streaminga. Takve radijske postaje inače imaju svoje službene web stranice preko kojih možemo slušati njihov program ili se mogu pronaći na jednim od mnogih agregatora internetskih radijskih postaja.

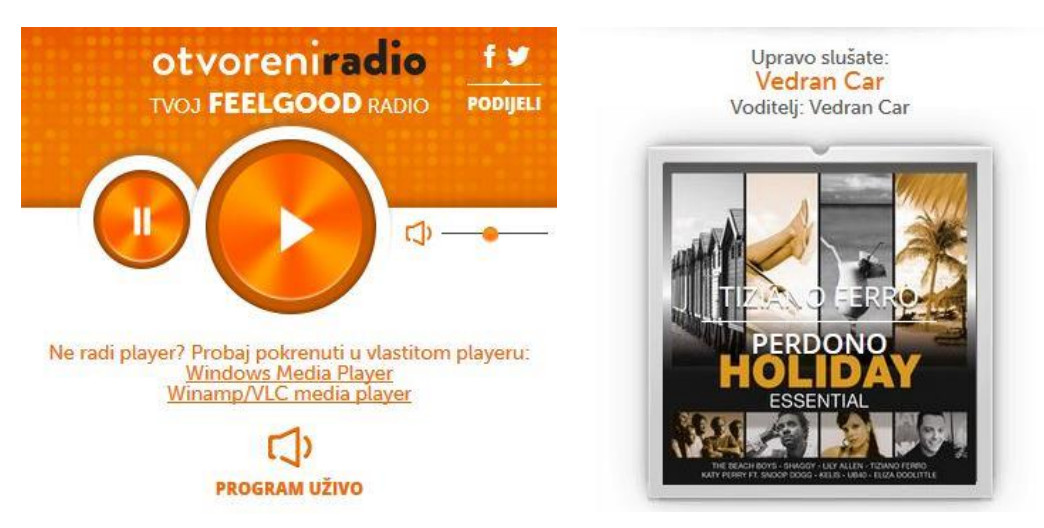

*Slika 3.1 Internet verzija radio stanice Otvoreni*

Uz već postojeće licencirane radijske postaje, na internetu možemo pronaći i radio stanice specifično dizajnirane za web koje svoj program puštaju isključivo preko interneta. Takve stanice često imaju dodatni vizualni, tekstualni i općenito interaktivni sadržaj kako bi privukli publiku. Osim emitiranja uživo, dolaskom interneta, radio je dobio opciju koja omogućava korisnicima da sami biraju kada žele slušati određeni program. Snimljeni audio sadržaj moguće je pohraniti i postaviti na web gdje je dostupan svim korisnicima da ga preuzmu i poslušaju kada oni to hoće. Takav program, danas vrlo popularan u svijetu, naziva se podcast. To su uglavnom govorne emisije o raznim temama koje ljudi često slušaju u autu, na putu do posla ili u slobodno vrijeme. [2] Na području naše zemlje takva se vrsta radija nije baš proslavila kao što je to slučaj u SAD-u.

Podcast emisije i radio stanice isključivo namijenjene za web nisu vrlo popularne u Hrvatskoj, no internetsku verziju svog programa imaju skoro sve tradicionalne postaje koje su kod nas dostupne. U daljnjem tekstu fokusirat ćemo se na baš takve radio stanice i detaljnije proučiti kako streaming zvuka preko interneta radi.

#### **3.2. Internet streaming**

Pri korištenju interneta postoje dva načina na koja možemo doći do medijskih datoteka poput videa i zvuka. Jedan od načina je da te datoteke prvo preuzmemo ako je to moguće te zatim pomoću potrebnih programa na svom uređaju i reproduciramo. No brži i jednostavniji način je da te datoteke izravno uživamo na web servisu. To se zove streaming.

Internetske radijske postaje koje emitiraju preko radiovalova, svoj program istovremeno prenose putem weba pomoću simulcasta, sustava za emitiranje preko više od jednog medija. Tako na primjer Otvoreni Radio možemo slušati na radio prijemniku ili na internetu kao što je prikazano na slici 3.1. Ukratko, streaming radi na način da poslužitelj konstantno šalje podatke poput zvuka koji se samo privremeno spremaju na korisnički uređaj ili web preglednik, a nakon što se "potroše" ili u ovom slučaju preslušaju, ti podatci se brišu i privremena memorija koja ih skuplja se puni novim podatcima. Streaming zahtjeva određenu brzinu internetske veze ovisno o kvaliteti sadržaja koju pruža.[11]

### **3.3. Uređaji**

Internet radio je danas moguće slušati koristeći mnoge različite uređaje. Sve što je potrebno da bi uređaj mogao služiti kao radio je da je povezan s internetom, da ima nekakvu vrstu web preglednika kako bi pristupio radio postaji i, naravno, da sadrži potreban hardver i softver za reproduciranje zvuka.

Od najčešće korištenih uređaja za slušanje internetskog radija imamo stolno ili prijenosno računalo i pametni telefon. Osim njih, internet radio možemo slušati na pametnim televizorima, igraćim konzolama pa čak i u nekim automobilima čiji radio prijemnici podržavaju mobilni internet.[12] Uz sve te uređaje, postoje i radio prijemnici novije generacije koji uz klasični analogni FM radio podržavaju slušanje digitalnog DAB/DAB+ radija i internetskih radijskih postaja. Zanimljivo je da su ovakvi uređaji često zbog nostalgije oblikovani kao tradicionalni radio prijemnici. Jedan od takvih je i radio tvrtke REVO prikazan na slici 3.2.[13]

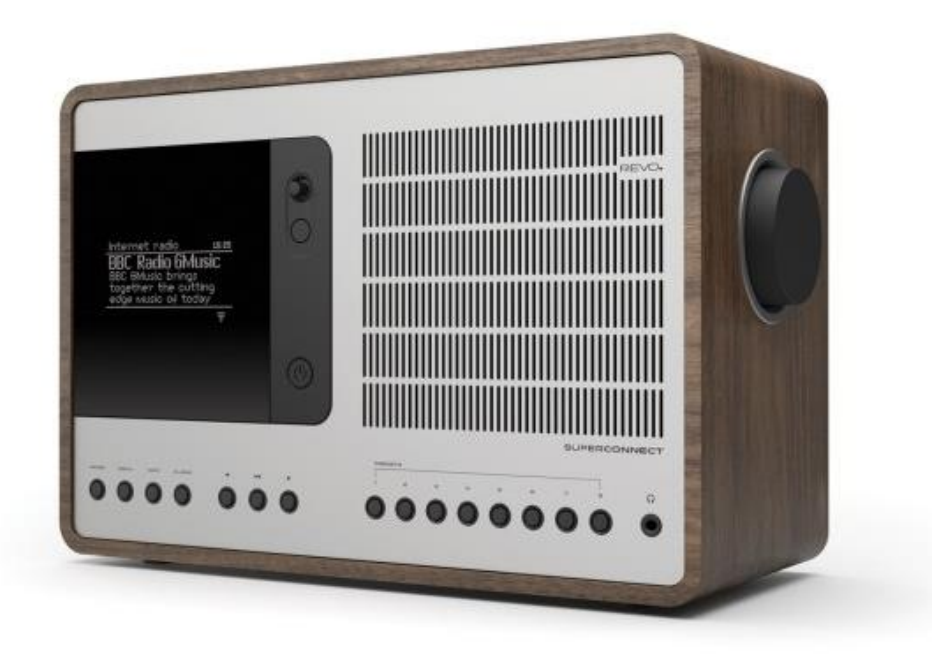

*Slika 3.2 REVO SuperConnect radio prijemnik*

### **4. Streaming, audio formati i metapodatci**

Iako smo streaming već ukratko objasnili, bitno je dodati kako skoro svi podatci koji se šalju na internet trebaju biti u određenom, po mogućnosti komprimiranom, formatu. Audio datoteke u svom originalnom obliku zauzimaju previše računalne memorije da bi ih se moglo brzo prenositi preko interneta. Zbog toga, takve datoteke je potrebno komprimirati jednim od dostupnih audio kodeka. Postoje dvije vrste audio kodeka. Audio kodek sa sažimanjem uz gubitak (lossy) drastično smanjuje veličinu datoteke, no zato gubi kvalitetu zvuka. S druge strane, tip kodeka sa sažimanjem bez gubitka (lossless) zadržava originalnu kvalitetu zvuka i smanjuje veličinu datoteke, ali ni približno puno kao onaj s gubitkom. Internetske radio stanice tipično koriste formate sa sažimanjem uz gubitak kako bi olakšali streaming.

Kvaliteta audio datoteka ovisi o nekoliko parametara. To su bit rate, bit depth i sample rate. Prije nego što detaljnije objasnimo ove pojmove, proučit ćemo kako se uopće stvara digitalni zvuk.

#### **4.1. Pulse-code modulation**

PCM ili pulse-code modulation je tehnika kojom se stvaraju digitalne snimke iz analognih izvora kao što su koncerti ili studio snimke. Amplituda analognog zvuka u procesu kojeg nazivamo kvantizacija, uzorkuje se u redovitim intervalima te se bilježi kao niz zasebnih brojeva ili uzoraka.(Slika 4.1)[14]

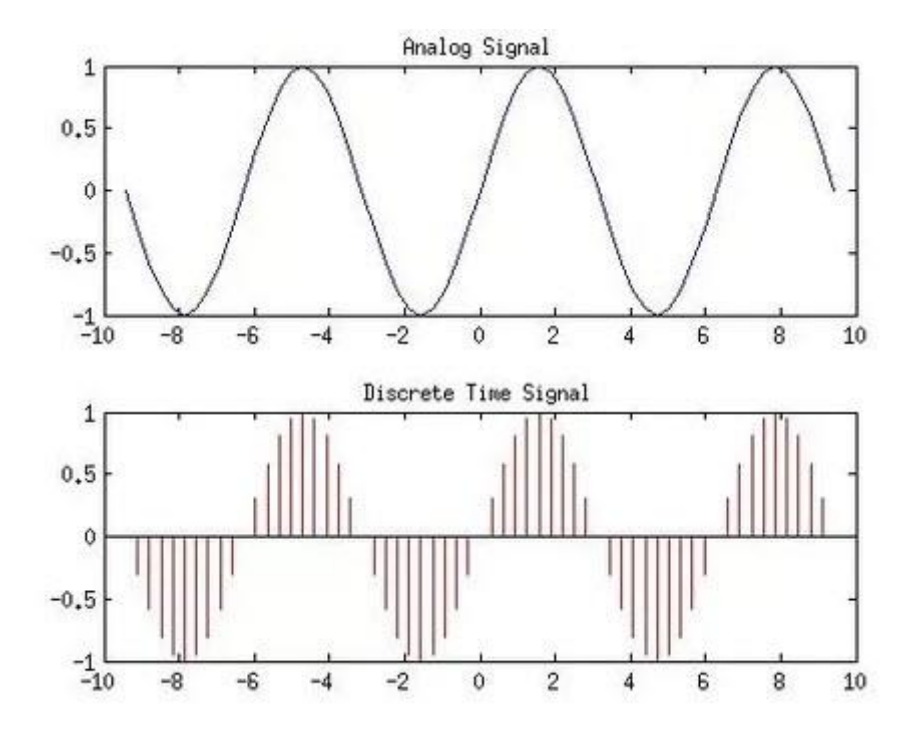

*Slika 4.1 Pretvaranje analognog zvuka u digitalni*

Tu u igru ulaze bit depth (dubina bita) i sample rate (brzina uzorkovanja). Brzina uzorkovanja je broj uzoraka u jednoj sekundi zvuka. Mjeri se u hercima ili kilohercima. Brzina uzorkovanja određuje maksimalnu frekvenciju zvuka u audio datoteci koja je za otprilike upola manja od brzine uzorkovanja. Na primjer, najčešća brzina uzorkovanja, koja se koristi i u CD formatu, je 44.1 kHz. Najveća frekvencija koju osobe s dobrim sluhom mogu čuti je otprilike 20 kHz što je i maksimalna frekvencija koju daje brzina uzorkovanja od 44.1 kHz. Stoga, 44.1 kHz smatra se dostatnim za snimanje zvuka, no ta brzina može biti i veća. Osim brzine uzorkovanja, tu je i dubina bita. Dubina bita je broj mogućih bitova u svakom uzorku. Ona direktno utječe na dinamički raspon zvuka te na omjer željenog signala i pozadinskog šuma. Jednostavnije rečeno, veći bit depth rezultira boljom kvalitetom zvuka.[15]

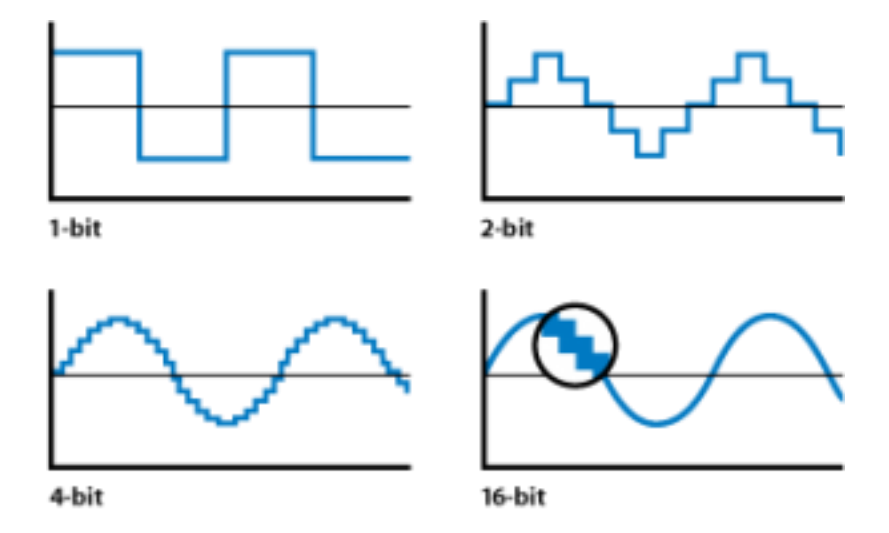

*Slika 4.2 Razne dubine bitova kod zvuka*

Bit rate je važan parametar za kvalitetu zvuka kada koristimo neki od popularnih audio formata za koje smo već naveli da mogu biti s ili bez gubitka. Da bi glazbu koju dobijemo na CD-u pohranili na svoje računalo ili neki drugi uređaj, najčešće ćemo je komprimirati s nekim od tih formata odnosno kodeka. Ovisno o formatu bit rate će biti ponuđen u više različitih opcija, tj. veličina. Bit rate je količina bitova koja se procesira u jednoj sekundi zvuka. Veći bit rate daje bolju kvalitetu zvuka, ali i veću datoteku. Za dobru kvalitetu zvuka preporučuje se bit rate veći od 96 kbit/s dok se kod internetskih radijskih postaja najčešće koristi 128-192 kbit/s.[16]

U nastavku ćemo navesti nekoliko audio formata za kompresiju zvuka, od kojih neke koriste i internetske radijske postaje.

### **4.2. CBR i VBR**

Pri kodiranju, bitrate može biti konstantan ili varijabilan. CBR ili Constant Bitrate kodira cijelu audio datoteku s istom bitrate razinom. S druge strane, VBR ili Variable Bitrate, postavlja donji i gornji limit bitrate-a te koristi različite razine ovisno o potrebi. Ako imamo audio datoteku koja sadrži dijelove s tišinom, ti dijelovi bit će kodirani s manjim bitrate-om nego oni s raznim zvukovima. To dopušta koderu da posveti više bitova onim važnijim dijelovima audio datoteke, a uz to, postoji mogućnost da će kodirana datoteka zauzimati manje memorije nego ona kodirana s konstantnim bitrate-om.

Iako zvuči dobro, VBR ima određene probleme. Kodiranje s VBR-om traje duže nego s CBRom. Također, kod VBR kodiranja pojavljuje se problem pri streamingu datoteka. Kada preslušavamo audio datoteke na uređaju ili na webu, često postoji opcija preskakanja unaprijed ili unatrag, što se naziva traženje. VBR kodirane datoteke znaju stvarati probleme kod preciznosti ovog traženja. Na primjer, ako želimo slušajući neku pjesmu preskočiti 10 sekundi unaprijed, često će se dogoditi da to neće biti točno 10 sekundi. Osim toga, VBR ponekad prikazuje krivu duljinu audio datoteka.

Na kraju krajeva, odabir između CBR i VBR kodiranja ovisi o onome za što će se koristiti i tko će ga koristiti. Važno je napomenuti da problemi s VBR-om koje smo prethodno naveli mogu biti popravljeni jednostavnim ograničavanjem razine bitrate-a prije kompresije, kako ne bi došlo do velikih varijacija. [27]

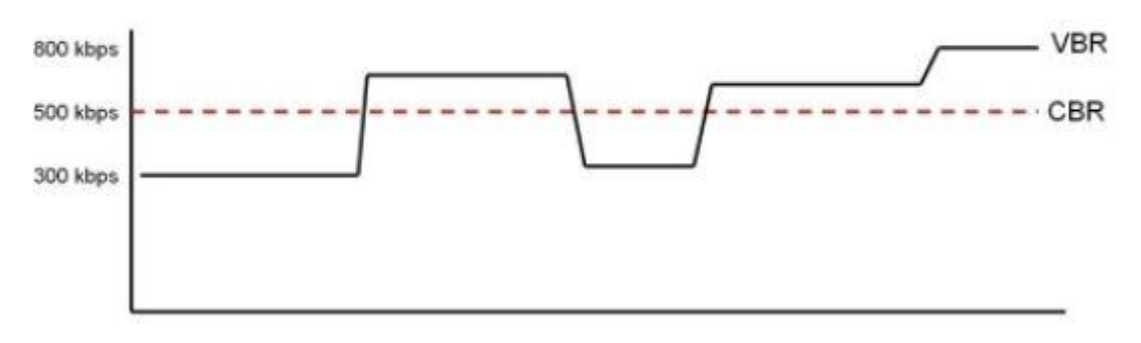

# Constant vs Variable Bit Rate

*Slika 4.3 Razlika između CBR i VBR*

### **4.3. MP3**

Daleko najpoznatiji i najkorišteniji audio format, MP3 još od samog početka digitalnog zvuka stoji kao prvi izbor većine korisnika.

MP3 ili MPEG-1 Audio Layer III, osmišljen je od strane MPEG-a (Moving Picture Experts Group) osamdesetih godina prošlog stoljeća te finaliziran i standardiziran 1993. godine. Grupa ljudi koja je radila na ovom formatu smislila je 3 razine kodeka od kojih je treći danas poznat kao MP3. Algoritam za kompresiju koji koristi MP3 smislila je njemačka institucija Fraunhofer te su zajedno s MPEG-om izradili besplatni program koji je pretvarao glazbu u MP3 datoteke kako bi demonstrirali ljudima kako radi. Izvorni kod ovoga programa bio je pohranjen na lako dostupnom računalu Sveučilišta Erlangen. Ovo se pokazalo kao velikim propustom kada je nizozemski haker, pod imenom SoloH, preuzeo izvorni kod te ga modificirao kako bi glazbu s CD-a pretvorio u audio datoteke dobre kvalitete. Ovime je započet katastrofalni trend piratstva u glazbenoj industriji što je naštetilo mnogim umjetnicima. Ubrzo su se pojavile mnoge web stranice i servisi koji su dozvoljavali ljudima da besplatno dijele MP3 datoteke. Jedna od glavnih bila je Napster.(Slika 4.4)[17]

| Napster v2.0 BETA 5                                                                   |                                                                         |                                     |                          |                  |                      |                 |            |  |
|---------------------------------------------------------------------------------------|-------------------------------------------------------------------------|-------------------------------------|--------------------------|------------------|----------------------|-----------------|------------|--|
| Actions<br>File<br>Help                                                               |                                                                         |                                     |                          |                  |                      |                 |            |  |
| ≕<br>Chat<br>Library                                                                  | Search                                                                  |                                     | <b>Hot List</b>          |                  | <b>L.F.</b> Transfer |                 |            |  |
| Search Fields<br>Advanced Fields (OPTIONAL)                                           |                                                                         |                                     |                          |                  |                      |                 |            |  |
| public enemv<br>Artist                                                                |                                                                         | <b>AT LEAST</b><br>Bitrate must be: |                          |                  |                      | 128 KB/S<br>▼   |            |  |
| Song Title:                                                                           |                                                                         | Frequency must be:                  |                          | <b>IEQUAL TO</b> |                      | 44100 HZ<br>¥   |            |  |
| 100<br>Max Results:                                                                   |                                                                         | Ping Time must be:                  |                          | ٠                |                      | ۳               |            |  |
| Find It!<br>Clear Fields                                                              |                                                                         |                                     | ▼<br>Line Speed must be: |                  |                      |                 | ▼          |  |
|                                                                                       |                                                                         |                                     |                          |                  |                      |                 |            |  |
| Filename                                                                              | Filesize                                                                | Bitrate                             | Freg                     | Length           | User                 | Line Speed      | Ping       |  |
| <sup>1</sup> Hard Rock\StainD with Fred Durst and DJ                                  | 3,665,975                                                               | 128                                 | 44100                    | 3.49             | Emub7                | DSL             | N/A        |  |
| ● Public enemy & Anthrax-Bring the noise.mp3                                          | 3,343,410                                                               | 128                                 | 44100                    | 3.30             | Tish69               | Unknown         | N/A        |  |
| Puff Daddy - Public Enemy Num one.mp3                                                 | 3,925,055                                                               | 128                                 | 44100                    | 4:05             | CSUF-A.              | T1              | N/A        |  |
| Music\Public Enemy (He Got Game).mp3                                                  | 3,787,920                                                               | 128                                 | 44100                    | 3.57             | Joe-dog              | Cable           | N/A        |  |
| Music\Public Enemy - Don't Believe the Hy                                             | 6,378,628                                                               | 160                                 | 44100                    | 5:17             | gonztshi             | 56K Modem       | N/A        |  |
| Music\Public Enemy - Do You Wanna Go                                                  | 3,766,271                                                               | 128                                 | 44100<br>44100           | 3.55<br>3.59     | matbar               | Cable           | N/A        |  |
| Music\Public Enemy - Fight the power.mp3<br>● Old School\Anthrax_n_Public_Enemy-Bring | 3.826.536<br>3.334.814                                                  | 128<br>128                          | 44100                    | 3.29             | gonztshi<br>Shock    | 56K Modem<br>T1 | N/A<br>N/A |  |
| <b>O</b> another cd\StainD with Fred Durst and DJ                                     | 3,657,728                                                               | 128                                 | 44100                    | 3.49             | Wingma               | Cable           | N/A        |  |
| Public Enemy - He Got Game.mp3                                                        | 4,564,610                                                               | 128                                 | 44100                    | 4:44             | bmathis27            | T1              | N/A        |  |
|                                                                                       |                                                                         | Returned 100 results.               |                          |                  |                      |                 |            |  |
| Get Selected Song[s]                                                                  |                                                                         | Add Selected User to Hot List       |                          |                  |                      |                 |            |  |
| Online (User ): Sharing 0 Songs.                                                      | Currently 709,082 songs (2,845 gigabytes) available in 4,708 libraries. |                                     |                          |                  |                      |                 |            |  |

*Slika 4.4 Servis za dijeljenje MP3 datoteka, Napster*

Danas, MP3 je svoje mjesto kao glavnim audio formatom zaslužio jednim dijelom zbog piratstva, a drugim zbog svoje funkcionalnosti. MP3 je vrlo prilagodljiv format što omogućava korisnicima da sami biraju između kvalitete i veličine datoteka. Ovo ovisi o broju bitova koji odaberemo pri kompresiji. MP3 standardno dozvoljava maksimalno 320 kbit/s no ovo može biti i više kod nekih kodera. MP3 ne definira jedan standardni koder nego postoji više različitih licenciranih i open source (besplatnih) kodera i dekodera na tržištu. Na samom početku, MP3 je koristio Fraunhoferov l3nc koder[18], a danas su najpoznatiji besplatni koder LAME i dekoder Ffmpeg.[19]

MP3 odličan je format koji radi drastičnu kompresiju glazbe potrebnu za pohranjivanje i streaming. Osim kod nekih audiofila, MP3 na bitrate razinama od barem 128 kbit/s dovoljan je za uživanje većine glazbenih djela. Tablica 4.1 prikazuje razlike između broja bitova korištenih za kompresiju i veličine rezultirane datoteke. Test je napravljen na trominutnoj pjesmi s audio CD-a prebačen u MP3 format.[20]

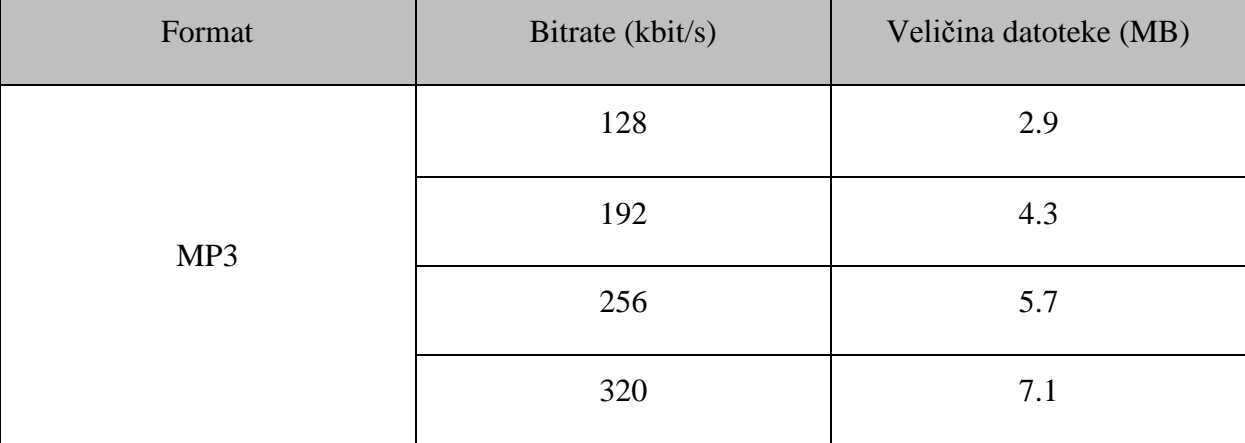

<span id="page-27-0"></span>*Tablica 4.1 Razlike između bitrate-a i rezultiranih veličina MP3 datoteka*

### **4.4. AAC**

AAC (Advanced Audio Coding) je audio format sa sažimanjem uz gubitak dizajniran kao nasljednik formata MP3. No već više od dvadeset godina od svog izlaska na tržište, AAC nije uspio preuzeti tron MP3-u kao najrašireniji audio format.

AAC je danas često korišten audio format kojeg podržavaju skoro svi programi i uređaji za reproduciranje glazbe. Često se koristi kao audio format u video datotekama i u određenim aspektima je bolji od MP3 formata. Dok MP3 podržava frekvencije od 16 do 48 kHz, AAC ima mogućnost podržati frekvencije od 8 do 96 kHz. Također, AAC ima podršku do 48 audio kanala i općenito učinkovitiju kompresiju. Postoji još nekoliko prednosti koje AAC ima nad MP3 formatom, no bez obzira koliko dobro one zvučale u teoriji, činjenica je da u praksi ne znače znatnu razliku. Prednosti AAC formata možemo vidjeti tek pri kompresiji s manjom razinom bitova. AAC, isto kao MP3, ima limit od maksimalnih 320 kbit/s. Pri većim količinama bitova, od 128 kbit/s pa nadalje, kvaliteta zvuka kod AAC i MP3 datoteka je skoro pa identična i većina ljudi ne može primijetiti razliku. Tek kada radimo kompresiju s manjom količinom bitova može se razaznati razlika u kvaliteti zvuka.[21]

Popularnost AAC formata nije uzela maha onako kako se predviđalo jer, kada govorimo o glazbi, MP3 je i dalje najrašireniji format dok AAC stoji odmah iza njega. Donedavno, jedna od glavnih prednosti AAC formata bila je činjenica da za korištenje ili streaming, poput internet radija, nije potrebna licenca kao kod MP3 formata. Ali, tijekom zadnjih nekoliko godina istekle su i licence za zadnje patente MP3 formata što ga danas čini besplatnim kao i AAC.[22]

### **4.5. HE-AAC**

High-Efficiency Advanced Audio Coding ili HE-AAC, još poznat kao AAC+, nadogradnja je AAC formatu. Optimiziran je prvenstveno za niske razine bitrate-a i koristi se u televiziji, digitalnom i satelitskom radiju i streamingu audio datoteka.

HE-AAC s kombinacijom odlične kvalitete zvuka i niskim bitrate-om savršen je izbor za sustave s ograničenim tokom podataka kao kod broadcastinga ili adaptive streaming tehnologija poput MPEG DASH, Apple HLS, Microsoft Smooth Streaming i ostalih implementacija.[23]

### **4.6. WMA**

Windows Media Audio format dizajnirao je Microsoft pred kraj devedesetih godina prošlog stoljeća. Pri izlasku formata Microsoft je tvrdio kako je WMA ostvarivao duplo bolju kvalitetu od MP3 datoteka pri istom bitrate-u i kako su kod bitrate-a od samo 64 kbit/s WMA komprimirane datoteke postizale kvalitetu zvuka sličnu CD-u. Ove tvrdnje mnogi su korisnici jednostavno odbacili. WMA u usporedbi s MP3 formatom vrlo je sličan AAC-u. Pri manjim količinama bitova, WMA postiže bolje rezultate, a uz to je i bolji pri smanjivanju veličina datoteka i tehnički je dobar za streaming te ga koristi određen broj internetskih radijskih postaja. Ono što nije dobro kod WMA formata je njegova dostupnost. Slaba podrška na različitim platformama i licenca koju zahtjeva Microsoft, nije proslavila ovaj format.[24]

WMA format može se pronaći s 4 vrste kodeka. Prvi i osnovni je obični WMA kodek uglavnom dizajniran za kompresiju s malim bitrate-om. Nadogradnja na obični WMA je WMA Professional, kodek koji je izbacio većinu optimizacija za mali bitrate koje se nalaze u običnom WMA kodeku i tako otvorio vrata za bolju kvalitetu zvuka kod audio datoteka s većim bitrate-om. Sljedeći kodek je WMA Lossless sa sažimanjem bez gubitka koji funkcionira poprilično dobro, no zbog Microsoftovog načina rada s licencama teško je usporediv s ostalim open source kodekima. Zadnji kodek koji WMA format sadrži je WMA Voice, kodek dizajniran za glasovne snimke i niski tok podataka. Neke internetske radijske postaje koriste WMA Voice za prijenos glasa.[25][26]

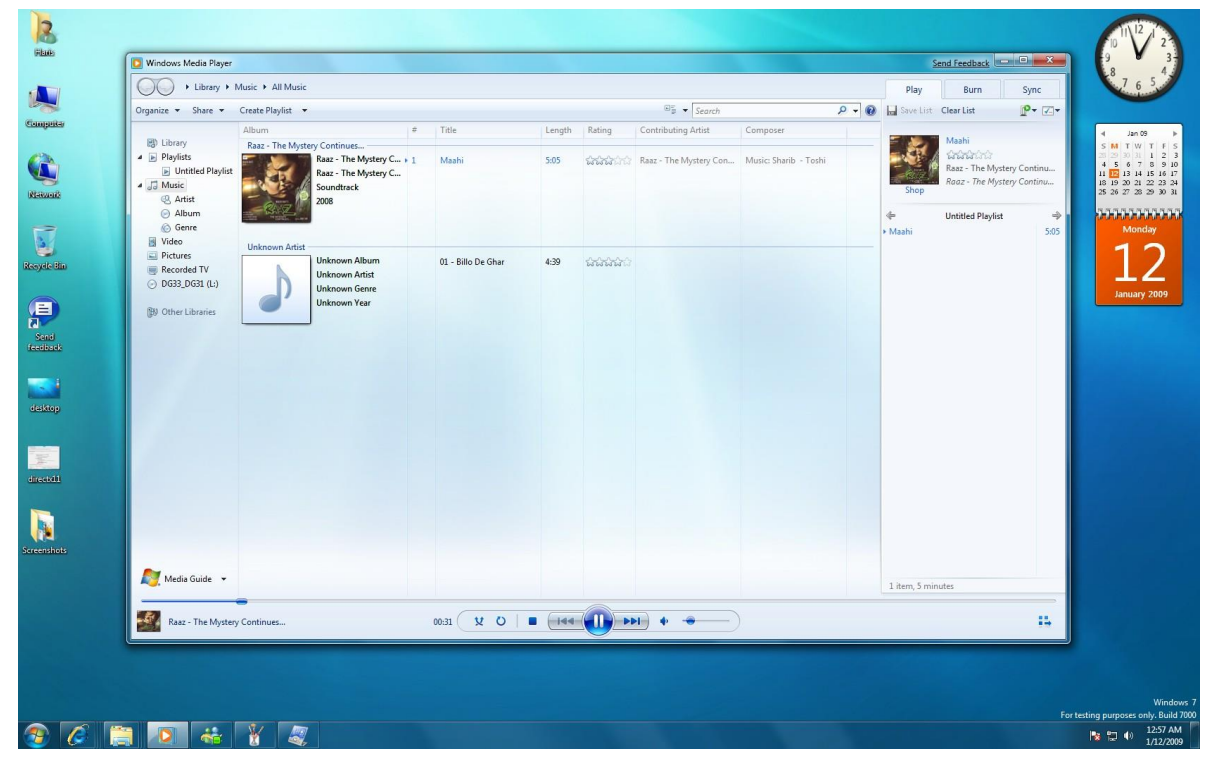

*Slika 4.5 Windows Media Player, jedan od programa koji podržava WMA datoteke*

#### **4.7. Vorbis**

Vorbis, još poznat kao Ogg Vorbis, je audio format sa sažimanjem uz gubitak kojeg je razvio Xiph.Org Foundation. Vorbis je potpuno otvoren i besplatan audio format što ga čini popularnim kod amatera, ali i proizvođača.

Kada govorimo o kvaliteti, Vorbis možemo smatrati kao otvorenijim ekvivalentom MP3 formata. Vorbis inače stvara kvalitetniji zvuk s većom kompresijom pogotovo kod manjih bitratea, ali kako je oduvijek bio besplatan, nije imao poticaj velikih organizacija i grupa kao što su to imali neki drugi formati. S tehničke strane, Vorbis podržava bitrate do 500 kbit/s i uzorkovanje od 8 do 192 kHz. Pri kodiranju, uglavnom se koristi varijabilni bitrate. Pošto Vorbis ne zahtijeva licence za korištenje i modificiranje, tijekom godina pojavilo se mnogo različitih verzija kodera koje su izradili amateri te su bili specifično dizajnirani za određene upotrebe. Popularan je format za audio datoteke u videoigrama, ali i streaming preko weba zbog svoje odlične kvalitete i velike kompresije.

Vorbis nema veliku podršku kao što to imaju ostali formati što dovodi do ograničenja njegove korisnosti.[28][29]

#### **4.8. Opus**

Opus je noviji audio format sa sažimanjem uz gubitak kojeg je također razvio Xiph.Org Foundation. Stvoren je kao nasljednik Vorbisu i smatra se kvalitetnijim od ostalih formata poput AAC i MP3.[30]

Opus je kao i Vorbis potpuno besplatan što mu daje veliku, ali ne i jedinu prednost na tržištu. Opus je dizajniran uglavnom za prijenos govora i glazbe preko weba, no odličan je i za pohranu i streaming. Tehničke specifikacije su bitrate od 6 do 510 kbit/s, podrška za uzorkovanje od 8 do 48 kHz, 255 kanala, CBR i VBR kodiranje i drugo. Opus ima vrlo nisko algoritamsko kašnjenje za razliku od ostalih formata što ga čini odličnim izborom za prijenos govora u stvarnom vremenu.[31]

Opus je relativno nov format standardiziran 2012. godine te nije podržan na svim platformama. Razvojem i unaprjeđenjem ovog formata povećava se i broj aplikacija koje ga podržavaju.[32]

### **4.9. WAVE**

WAVE ili Waveform Audio File Format poznatiji kao WAV je audio format bez kompresije kojeg su zajedničkim snagama dizajnirali IBM i Microsoft. Radi slično kao RIFF (Resource Interchange File Format) kontejner tako što pohranjuje informacije u više blokova podataka.

WAV najčešće koristi linearni PCM za kodiranje audio podataka. Ovaj format ne radi kompresiju zvuka već ga samo zapisuje kao binarni tok podataka. Zbog toga, WAV datoteke sadrže mnogo informacija i nepraktične su za streaming preko interneta. Kvaliteta zvuka ostaje nepromijenjena što ih čini dobrim za prvotno pohranjivanje i arhiviranje te uređivanje. Podržan je na većini platforma.[33][34]

### **4.10. FLAC**

Free Lossless Audio Codec ili FLAC je audio format sa sažimanjem bez gubitka koji je glavni odabir audiofila diljem svijeta. 2001. godine FLAC format izašao je na tržište. Projekt je uskoro preuzeo Xiph.Org Foundation, a razvoj traje i dan danas. Kao i ostali formati na kojima radi Xiph.Org Foundation, FLAC je potpuno besplatan i otvoren za korištenje.

FLAC format ne gubi kvalitetu zvuka dok radi kompresiju od 50-70% originalne datoteke. Vrlo je brz i široko podržan format. Kako je FLAC format bez gubitka, nije moguće kontrolirati bitrate kao kod ostalih formata istog tipa. Bitrate je u ovom slučaju proporcionalan originalnom zapisu zvuka. FLAC podržava do 8 kanala, dubinu bita od 4 do 32 i razinu uzorkovanja od 1 Hz do 655 kHz.

FLAC najčešće koriste audiofili za pohranjivanje audio datoteka, a moguće ga je koristiti i za visoko kvalitetan streaming. Postoje i neke internetske radijske postaje koje koriste FLAC format. Od većih platformi, Apple je jedina koja ne podržava FLAC. Oni su izradili svoj ekvivalent koji se zove ALAC.[35]

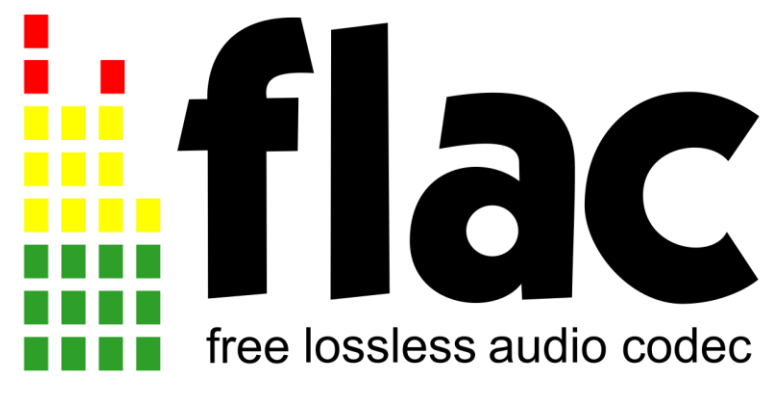

*Slika 4.6 Logo FLAC formata*

### **4.11. Metapodatci**

Sada kada smo naveli neke od poznatijih audio formata i njihove tehničke mogućnosti dobro bi bilo spomenuti i metapodatke koji su vrlo važni za glazbene servise pa tako i internet radio.

Metapodatci su informacije o datotekama te su dio same datoteke. Služe za lakše arhiviranje i katalogizaciju datoteka. Koliko metapodataka se može spremiti uz datoteku ovisi o formatu koji koristimo. Kod glazbe, informacije koje se upisuju u metapodatke su informacije poput: ime pjesme, ime umjetnika, album, naslovnica albuma, broj pjesme na albumu, duljina pjesme, žanr glazbe, godina, ocjena, diskografska kuća, vlasnik itd. Osim toga, metapodatci sadrže i tehničke informacije vezane uz audio datoteku kao što su: bitrate, sample rate, bit depth, kodek, tip formata i način na koji je datoteka kodirana i slično.[36] Glazba koja se s CD-a prenosi na računalo za digitalnu upotrebu ne sadrži metapodatke. To je zato što umjesto metapodataka CD koristi TOC (Table of Contents). TOC se na CD-u sprema u lead-in dio koji se nalazi uz sredinu diska što je prikazano na slici 4.7.[37]

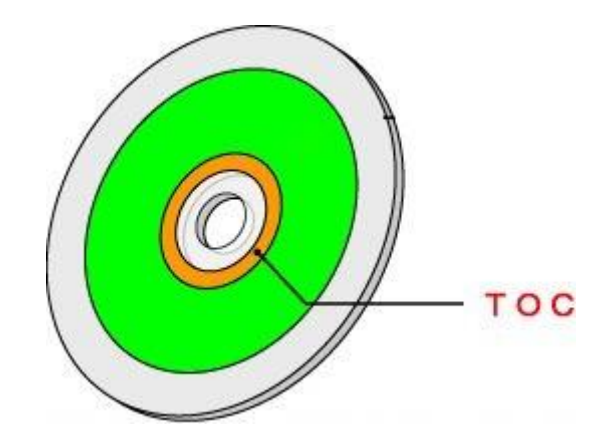

*Slika 4.7 Dio CD-a na koji se "pišu" TOC podatci*

Kada ubacimo CD u računalo i glazbu koja se na njemu nalazi preslušamo pomoću jednog od programa za reprodukciju, detalji o pojedinoj pjesmi ne dolaze direktno iz TOC-a već se preuzimaju s interneta ukoliko je to moguće. Ogromne baze podataka kao što su FreeDB sadrže metapodatke povezane s informacijama iz TOC-a te ih automatski dodaju datotekama preko našeg audio programa.[38]

Metapodatci također su važni internetskim radijskim postajama jer time iskorištavaju svoju vizualnu prednost nad tradicionalnim radijom. Na takvim stanicama pri slušanju često vidimo ime umjetnika, albuma te sliku, tj. naslovnicu albuma.

### **5. Internetski radio servisi**

Sada kada znamo tehničke osnove radio streaminga, proučit ćemo na koje načine taj stream dolazi do slušatelja. Postoje dvije osnovne vrste internetskih radio servisa. Prvi su servisi koji nude usluge streaminga putem svojih servera, a drugi su web stranice koje jednostavno okupljaju više radijskih postaja na jednom mjestu, kao agregatori.

U nastavku ćemo navesti neke od najpoznatijih servisa i alata za streaming internetskog radija te ukratko predstaviti njihove usluge.

#### **5.1. SHOUTcast**

SHOUTcast je program kojeg razvija tvrtka Nullsoft, a koristi se za streaming medijskih datoteka, uglavnom zvuka, preko interneta. Vrlo je popularan kod internetskih radijskih postaja za što se najčešće i koristi.

SHOUTcast je besplatan alat kojeg mogu koristiti velike radio postaje za emitiranje svog programa na internet, ali i amateri. Ovaj alat služi kao playout koji se instalira na server preko kojeg ćemo slati stream korisnicima. Postoji mnogo servisa koji nude posvećene servere za SHOUTcast kako bi olakšali kreiranje internetskih radijskih postaja. Za SHOUTcast server također može poslužiti i osobno računalo ako je ono dovoljno snažno te ima brzu internet vezu ovisno o očekivanom broju slušatelja i tipu audio formata. SHOUTcast podržavaju gotovo sve platforme i moguć je streaming u MP3 i AAC/AAC+ formatu. Streaming putem SHOUTcasta radi tako da zvuk iz određenog izvora šaljemo u SHOUTcast program na serveru kao stream podataka, a SHOUTcast redistribuira taj stream slušateljima pomoću Shoutcast protokola. Postoje razni programi koji se mogu koristiti kao izvor za SHOUTcast. Neki od njih su VirtualDJ, Mixxx, SAM Broadcaster i Winamp. Audio datoteke ubacimo u jedan od ovih programa za reprodukciju te ga povežemo sa SHOUTcastom. Uz ove programe možemo koristiti i ploče za miksanje i tako povećati kvalitetu sadržaja. SHOUTcast na svojoj web stranici nudi mogućnost postavljanja korisničkih radijskih postaja i praćenje statistika poput slušanosti.[39]

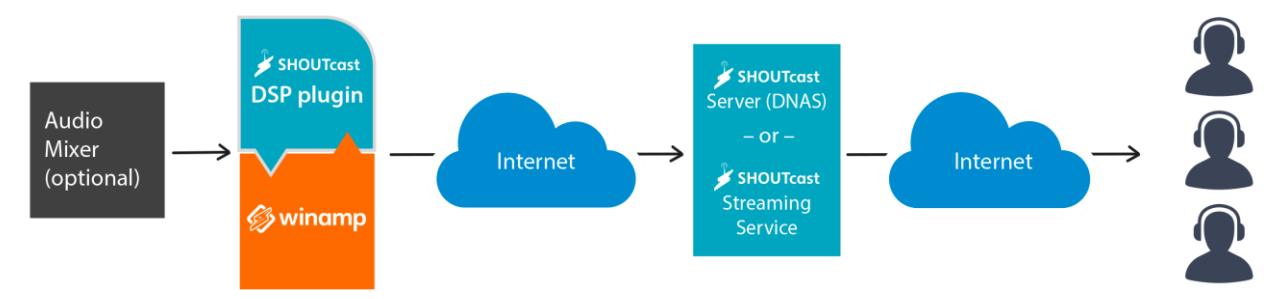

*Slika 5.1 Dijagram načina rada SHOUTcast servera povezanog s Winamp programom*

### **5.2. ICEcast**

ICEcast je serverski program kojeg je razvio Xiph.Org Foundation te je ekvivalent SHOUTcastu. ICEcast se razlikuje od SHOUTcasta u tome da uz MP3 i AAC formate podržava Vorbis, Opus, FLAC i video formate Theora, WebM i NSV.[40]

#### **5.3. Serverroom**

Serverroom je cloud platforma koja nudi usluge različitih plaćenih vrsta hostinga s fokusom na medijski streaming. Pored ponude za hosting nudi i automatizaciju internetskih radijskih postaja. Uz serverroom je moguće koristiti softverske ili hardverske kodere, a uz to je osigurana i stalna podrška te besplatna web stranica za radio postaju.

Serverroom platforma omogućava upload datoteka u bilo kojem formatu, planiranje programa, reemitiranje emisija i tri različite vrste izvora. Kao što vidimo na slici 5.2, master source je glavni izvor koji preuzima kontrolu nad svim ostalima, show source je izvor za gostujuće radio voditelje i scheduled play je unaprijed snimljen program koji automatski preuzima kontrolu kada su ostali izvori ugašeni.[41]

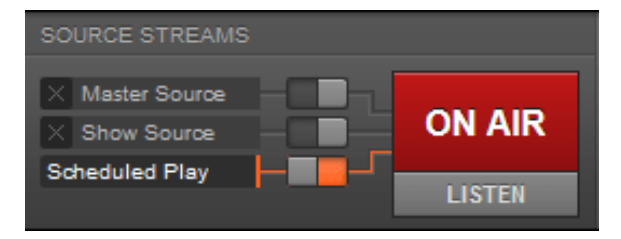

*Slika 5.2 Serverroom izvori*

#### **5.4. ShoutCheap**

ShoutCheap je usluga specifično rađena za audio streaming i izradu internetskih radijskih postaja. Podržava SHOUTcast i ICEcast streamove te nudi podršku za njihovu instalaciju. Kao i Serverroom, ShoutCheap nudi uslugu automatizacije i gostujućih radio voditelja. Razlog za odabir ovakvih usluga kod internetskih radijskih postaja, pogotovo onih manjih, je nemogućnost održavanja vlastite mreže. Servisi kao što je ShoutCheap osiguravaju da server pa tako i audio stream ostanu dostupni 24 sata dnevno.

ShoutCheap sadrži više vrsta paketa s različitim opcijama bitrate-a i ograničenja broja slušatelja. Većina paketa jeftinije je cijene kako bi privukla amaterske korisnike.[42]

### **5.5. Radionomy**

Radionomy je potpuno besplatna globalna online platforma za internet radio. Usluga je istoimene grupe koja je vlasnik već spomenutog SHOUTcasta i Winamp programa.

Radionomy je usluga koja pruža gotovo bilo kome da pokrene vlastitu internetsku radio stanicu. Jednostavna platforma koristi se unutar web preglednika i omogućava laganu izradu i pokretanje internetske radijske postaje. Audio datoteke se šalju na server gdje svaka radijska postaja ima limit od 1000 datoteka u prvih 3 mjeseca te 3000 datoteka nakon protekla 3 mjeseca, potpuno besplatno. Prije nego ih je moguće koristiti server treba verificirati audio datoteke što ne zauzima puno vremena. Vjerojatno najbolja prednost koju Radionomy ima nad sličnim servisima je besplatna licenca za sve. Radionomy sam prikuplja dozvole za zaštićene autorske pjesme što omogućava korisnicima da bezbrižno koriste ogromnu glazbenu biblioteku. Profit dolazi od kratkog oglašavanja na radijskim postajama kojeg i sami radio voditelji mogu koristiti i tako zarađivati novac. Radionomy platforma vrlo je jednostavna, ali i moćna, za korištenje. Pruža mogućnost detaljnog planiranja programa do mjesec dana unaprijed. Dopušta upload glazbe, jingleova, podcasta, govornog programa i drugo, koje je moguće miksati kao profesionalni radio (slika 5.3). Osim što ima jako dobro automatiziran program, Radionomy daje korisnicima mogućnost prijenosa uživo.

Sve u svemu Radionomy je vrlo dobra platforma za početnike koji žele brzo i jednostavno pokrenuti internetsku radijsku postaju.[43]

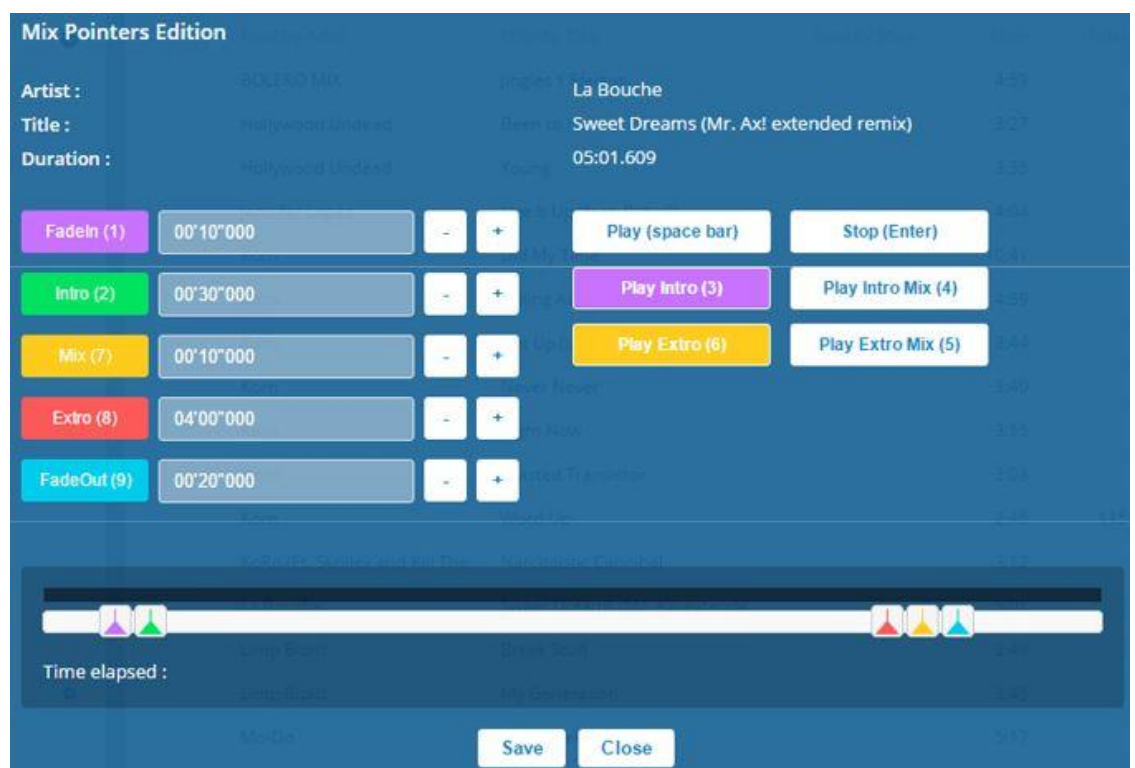

*Slika 5.3 Jednostavni audio mikser na Radionomy platformi*

### **5.6. Live365**

Live365 je usluga vrlo slična Radionomy platformi. Započeta je 1999. godine što ju čini jednom od najstarijih usluga internetskog radija. Nakon poskupljenja dozvola za autorska djela, Live365 ugašen je 2016. godine, ali već godinu kasnije vraća se na tržište s novim i boljim modelom rada.[44]

Live365 se razlikuje od Radionomy platforme po tome što je plaćena usluga. No isto kao i Radionomy, Live365 plaća dozvole za autorska djela kako bi korisnici mogli koristiti popularnu glazbu bez brige o kršenju zakona. Također, Live365 sadrži usluge poput automatizacije, monetizacije, statistika, jednostavne izrade stanice i slično. Nudi različite vrste plaćenih tarifa s više opcija za pohranu audio datoteka. Kao što smo spomenuli, Radionomy zarađuje preko obaveznih oglasa na svojoj platformi dok Live365 ima opciju s i bez oglasa što vidimo na slici 5.4. Ako odaberemo tarifu s oglasima, mjesečna pretplata bit će jeftinija. Live365 vrlo je popularan kod manjih korisnika, ali i već postojećih tradicionalnih radio postaja koji simulcastom prenose svoj program preko ove usluge.[45]

#### Ad-supported?

Advertisements help offset the cost of royalties for your station and allow you to lower your monthly bill.

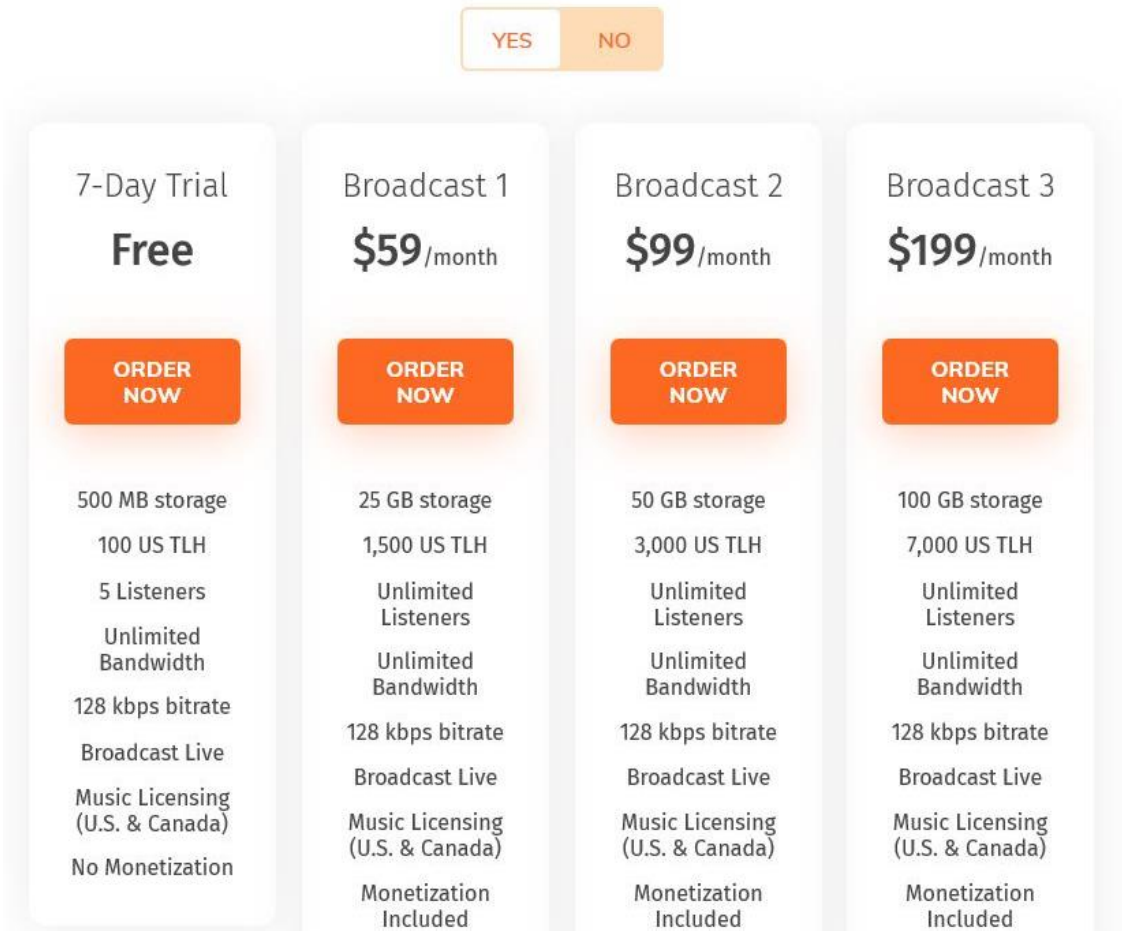

*Slika 5.4 Razne tarife koje nudi Live365*

### **5.7. Radio.co**

Radio.co je još jedna usluga slična kao Radionomy. Isto kao Live365, nudi više plaćenih tarifa svaka s različitim opcijama.

Radio.co nudi jednostavnu platformu s mnogo alata za izradu, uređivanje, miksanje i organiziranje svojeg radio programa. Kao i druge opcije nudi potpunu automatizaciju i program uživo. Radio.co svojim korisnicima pruža vrlo široku podršku za izradu i održavanje svoje radijske postaje. Glavna stvar u čemu se Radio.co razlikuje od drugih je oglašavanje svog brenda. Za razliku od drugih servisa, Radio.co ne stavlja ime svog brenda na radijske postaje koje se izrađuju preko te platforme, već se ponaša kao skriveni upravljač. Radio stanice koje koriste ovu platformu ne nalaze se na njihovoj web stranici već imaju mogućnost implementiranja radio streama na svojoj osobnoj stranici ili negdje drugdje na internetu.

Radio.co profesionalan je alat za izradu internetske radijske postaje kojeg koriste mnoge postojeće tradicionalne radio stanice za streaming preko weba.[46]

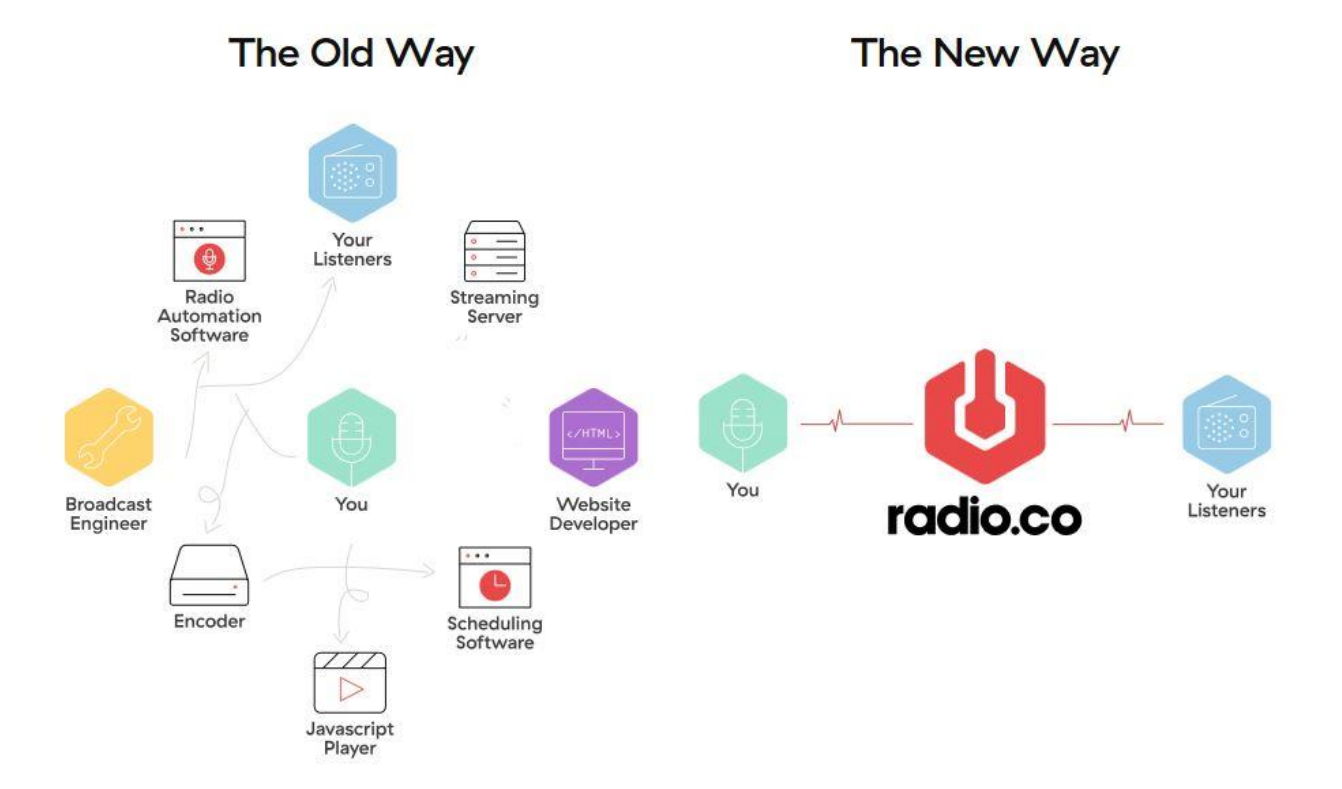

*Slika 5.5 Stari i novi način internet radio streaminga prikazan na Radio.co web stranici koji prikazuje jednostavnost njihove usluge*

### **5.8. TuneIn**

Servisi kao Radionomy i Live365 osim što pružaju usluge izrade radio postaje, te sve postaje izlistaju na njihovoj platformi te ih kategoriziraju po žanrovima, državama i sličnim filterima. Isto tako postoje i web stranice koje služe isključivo za agregaciju i slušanje internetskih radijskih postaja. Jedna takva je i TuneIn.

TuneIn je audio streaming platforma koja omogućava slušanje preko 120 000 glazbenih, informativnih i sportskih radio programa. Besplatna je usluga s opcijom za plaćanje koja dodatno pruža prijenos sportskih utakmica uživo i uklanja oglase. Dostupna je na računalima i prijenosnim uređajima poput pametnih mobitela. Voditelji radio postaja mogu besplatno podnijeti zahtjev da postave svoju internetsku radio stanicu na TuneIn. Radio stanice izrađene nekim od programa koje smo već naveli, kao što je SHOUTcast, mogu poslati zahtjev u kojem navedu svoj streaming URL, ime, opis, osnovne kontakt informacije i logo kako bi dobile mjesto na TuneIn stranici i otvorile se milijunima novih korisnika diljem svijeta.[47]

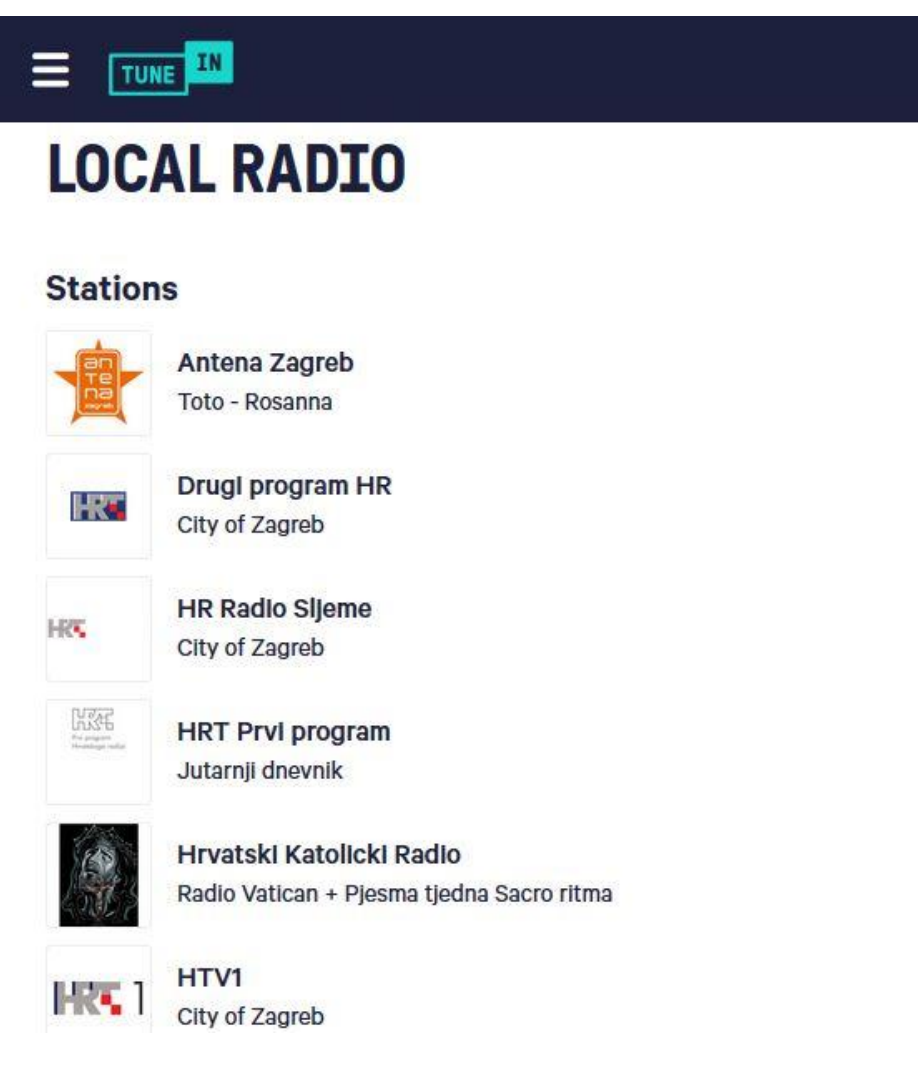

*Slika 5.6 Hrvatske radio stanice na TuneIn platformi*

### **5.9. Radio Stanica**

TuneIn je velika i profesionalna platforma koja, osim što okuplja radio postaje na jedno mjesto, nudi i dodatne usluge. Osim TuneIn-a postoje tisuće i tisuće web stranica koje služe kao agregatori radio stanica. Ovi agregatori kreću se od onih kompliciranijih s dodatnim uslugama i velikim brojem korisnika kao što je TuneIn, sve do manjih osnovnijih web stranica s popisom radijskih postaja. Primjer jednostavnog internetskog radio agregatora je Radio Stanica.

Radio Stanica je web stranica koja okuplja radijske postaje iz Hrvatske i susjednih država i omogućava njihovo slušanje. Dok usluge kao TuneIn same primaju zahtjeve radijskih postaja da ih se stavi na popis, mnoge web stranice rade te popise jednostavno tako što uzmu javno dostupne streaming poveznice i postavljaju ih na svoju web stranicu unutar nekakvog audio playera. Ovo bi se moglo smatrati više kao dijeljenje radijskih postaja. Tu se stvara pitanje o zakonitosti ovakvog načina agregacije radio stanica. Dok usluge kao TuneIn, Radionomy i Live365 imaju dopuštenje radijskih postaje za njihovo popisivanje, mnoge agregacijske web stranice to nemaju. Kako je zakon na internetu sam po sebi dosta kompliciran, a u hrvatskoj internet radio streaming slabo definiran teško je reći da li je to doista ilegalno ili ne. Bez obzira, mnogi radijski agregatori diljem svijeta nastavljaju normalno raditi bez ikakvih problema.[48]

Agregator internetskih radijskih postaja kao što je Radio Stanica vrlo je jednostavno izraditi što ćemo i prikazati u praktičnom djelu ovoga rada.

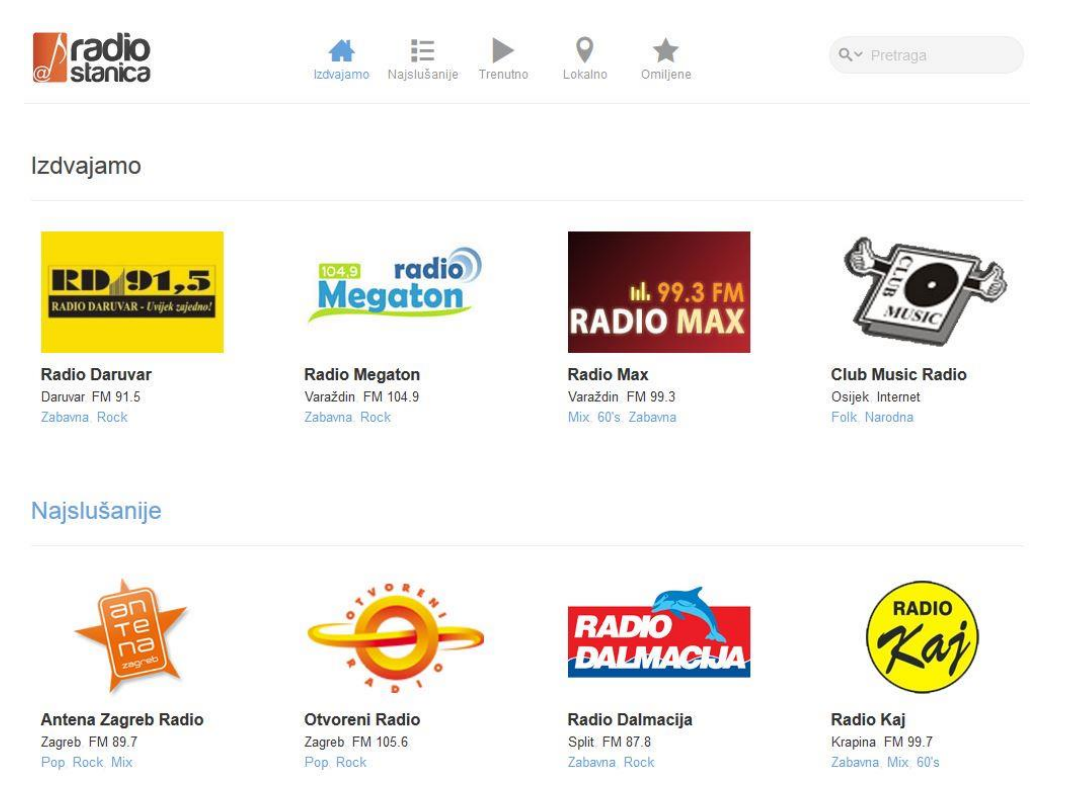

*Slika 5.7 Izgled agregatora Radio Stanica*

### **6. Autorska prava**

Zadnja tema koju ćemo proučiti u ovome radu su autorska prava glazbenih djela. Umjetnici svih područja zaslužuju biti priznati i plaćeni za svoj rad kao i svi ostali. Institucije koje se brinu o autorskim pravima umjetnika određuju zakone i naknade za korisnike umjetničkih djela. Svi oni koji javno puštaju glazbu zaštićenu autorskim pravom obvezni su za to plaćati određenu naknadu. Novac od tih naknada institucije dijele među umjetnicima ovisno o broju slušanja njihovih djela.

### **6.1. Autorska prava kod internetskog radija**

Dolaskom interneta došlo je do preokreta zakona o autorskom pravu glazbe. Priča koju smo spomenuli u potpoglavlju o MP3 formatu, dovela je do potpune promjene zakona koji štiti glazbene umjetnike. Iako se zbog brzine razvoja i dostupnosti interneta piratstvo glazbe nije moglo zaustaviti, hitno su se poduzele mjere kako bi se ono umanjilo koliko je to moguće. I dan danas piratstvo na internetu vrlo je popularno, no pojavom servisa kao što su iTunes, Spotify, Google Play Music, Deezer i ostali, koji nude glazbu individualnim korisnicima za sitnu naknadu, itekako se smanjio utjecaj piratstva.

Tradicionalne radijske postaje dužne su plaćati koncesiju za emitiranje preko određene frekvencije i uz to plaćati dozvole za glazbena djela. Kod internetskog radija nije potrebno plaćanje nikakve koncesije, no zato dozvole za glazbena djela je. No internet, onakav kakav je, teško je zakonski kontrolirati pogotovo kada se radi o uslugama poput internetskog radija koje su dostupne na globalnoj razini. Kako smo u prethodnom poglavlju vidjeli da je iznimno lagano i jednostavno započeti vlastitu radijsku postaju na internetu, isto je tako lako i emitirati glazbu zaštićenu autorskim pravom bez plaćanja dozvole, pogotovo u slabije razvijenim državama kao što je Hrvatska. Zbog toga, mnogi autori i borci za autorska prava postavljaju pitanja o zakonitosti onoga što se događa na internetu i pokušavaju uvesti promjene. Internetski radio neki umjetnici smatraju kao prijetnju jer dopušta ljudima da s lakoćom presnime pjesmu i pohrane ju na svoj uređaj. To se nije pokazalo velikim problemom, no dolaskom servisa kao što je YouTube pojavila se još veća zabrinutost.

Razvoj interneta i ono što se na njemu odvija teško je predvidjeti i regulirati jednostavno zbog same veličine i raširenosti istog. Najviše što autori mogu napraviti je prilagoditi se sustavu kako misle da je najbolje. Tako je na primjer YouTube još uvijek isplativ, barem poznatijim autorima, zbog oglasa koji stvaraju profit te povećanja popularnosti.[49]

### **6.2. HDS ZAMP**

Institucije koje reguliraju autorska prava razlikuju se po državama. U hrvatskoj je to HDS ZAMP, stručna Služba zaštite autorskih muzičkih prava Hrvatskog društva skladatelja. Oni se bave zaštitom i promocijom hrvatskog glazbenog repertoara, a u tome sudjeluju njeni članovi, autori i ostali nositelji autorskih prava. Osim hrvatskih glazbenika ZAMP štiti i izdaje dozvole za strane autore i njihova djela. Naknade koje ZAMP prikupi isplaćuju se autorima pet puta godišnje uz specifikacije korištenja njihovih djela. Specifikacije su statistike koje prikazuju učestalost korištenja određenog djela po kojemu se obračunava zarada autora.[50]

HDS ZAMP se ponosi time što je u Hrvatskoj, za razliku od nekih drugih država, puno jednostavnije i jeftinije dobiti potrebne dozvole. Umjesto traženja dozvola od više institucija u Hrvatskoj je dovoljno pribaviti jedinstvenu dozvolu od HDS ZAMP-a koja osigurava slobodno korištenje čitavog svjetskog glazbenog repertoara. Naknade za radijske postaje određene su ugovorima između HDS ZAMP-a, Hrvatske udruge radija i novina i Udruge nezavisnih radio postaja. ZAMP regulira klasične radijske postaje, no ne postoji poseban zakon koji se odnosi na isključivo internetske radijske postaje. U Hrvatskoj to ni ne predstavlja ozbiljan problem jer internetski radio koriste uglavnom već postojeće tradicionalne radijske postaje. Te postaje, ako svoj program simultano emitiraju putem web streaminga, plaćaju 20% višu naknadu za svako simultano emitiranje što je određeno stavkom 3. članka 4. o Cjeniku zbirnih naknada za emitiranje i reemitiranje nescenskih autorskih glazbenih djela, izvedaba umjetnika, izvođača i fonograma. Radijske postaje plaćaju 8% svojih prihoda za korištenje glazbe s time da je ZAMP odredio minimalnu obveznu naknadu ovisno o razini koncesije koju radijska postaja drži.(tablica 6.1)[50]

| <b>RAZINA KONCESIJE</b>                             | MINIMALNA NAKNADA<br>KN |  |  |  |  |
|-----------------------------------------------------|-------------------------|--|--|--|--|
| općina i grad do 5.000 stanovnika                   | 10.500                  |  |  |  |  |
| grad 5.000 - 10.000 stanovnika                      | 21.000                  |  |  |  |  |
| grad 10.000 - 15.000 stanovnika                     | 29,000                  |  |  |  |  |
| grad 15.000 - 30.000 stanovnika                     | 45.000                  |  |  |  |  |
| grad 30.000 - 100.000 stanovnika                    | 56,250                  |  |  |  |  |
| grad 100.000 - 300.000 stanovnika i županija        | 118.125                 |  |  |  |  |
| grad više od 300.000 stanovnika                     | 146,250                 |  |  |  |  |
| Grad Zagreb i Zagrebačka županija, skupina županija | 180,000                 |  |  |  |  |
| Država                                              | 393,750                 |  |  |  |  |

*Tablica 6.1 Minimalne naknade korištenja glazbe za radijske postaje ovisno o koncesiji*

### **7. Praktični zadatak**

Kao praktični zadatak ovog rada, izradit ćemo jednostavni agregator internetskih radijskih postaja na koji ćemo postaviti neke od najslušanijih radio stanica u Hrvatskoj. Proći ćemo kroz proces dizajniranja i izrade web stranice, audio playera, prikupljanja streaming poveznica radio stanica i testiranja.

### **7.1. Planiranje web stranice**

Prije nego što započnemo s izradom bilo kakve web stranice dobro je uzeti dovoljno vremena za planiranje. U ovoj fazi potrebno je definirati neke osnovne dizajnerske i tehničke strane web mjesta i odlučiti što najbolje paše za svrhu koju ono ima.

Prije izrade svog dizajna istražio sam malo druge radio agregatore na webu i gledao što mi se kod njih sviđa, a što ne. Neki od njih bili su jednostavnijeg izgleda, no mnogo ih je bilo pre natrpano beskorisnim sadržajem što je otežalo onu osnovnu svrhu za koju su rađeni, slušanje internetskog radija. Zbog toga, svoj dizajn odlučio sam svesti na minimalizam, odnosno izraditi ga što jednostavnije mogu, a da uz to još uvijek ima atraktivan i funkcionalan izgled. Pri zamišljanju web stranice dobro je koristiti olovku i papir ili digitalne alate kojima bi lakše prikazali glavnu ideju. Ja sam koristio Adobe Photoshop u kojem sam svoj radio agregator zamislio kao jednostranično web mjesto s čime se eliminiraju hrpe bespotrebnih poveznica. Čim se otvori web stranica korisnik će pred sobom imati jasno naglašen popis radio postaja gdje će moći odabrati bilo koju od njih te jednim klikom, bez otvaranja novih stranica, slušati svoj najdraži program uživo. Moja početna zamisao prikazana je na slici 7.1 gdje također vidimo i mali audio player na dnu stranice. Ovaj player bit će fiksiran na dnu stranice što znači da kada stranicu pomičemo gore dolje, player ostaje na mjestu. Inače, plan je da na računalima sa standardnom 1920x1080 rezolucijom stranicu nije moguće pomicati, već jedino kod manjih ekrana koji se koriste na mobitelima i sličnim uređajima stranica će biti pomična.

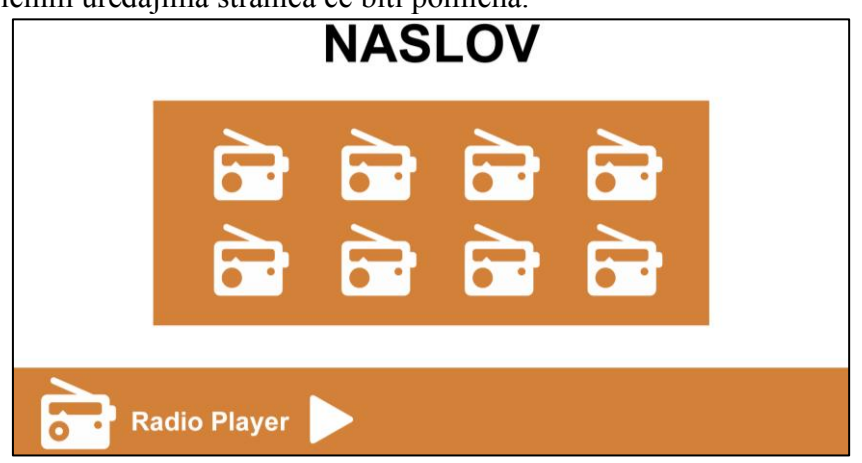

*Slika 7.1 Plan izgleda web mjesta*

### **7.2. Prikupljanje audio streamova**

 $\Box$ 

Svaki radio stream na internetu ima svoj jedinstveni url preko kojeg korisnici slušaju određeni program. Ti url-ovi su skoro uvijek skriveni iza neke vrste audio playera. Svaka radio web stranica i radio agregator sadrži ove poveznice, ali kako bi došli do njih potrebno je malo dublje proučiti web mjesto.

To ćemo jednostavno napraviti opcijom prikaza izvornog koda web stranice koji se nalazi u svim većim web preglednicima. Jedan od načina prikaza izvornog koda web stranice vidimo na slici 7.2.

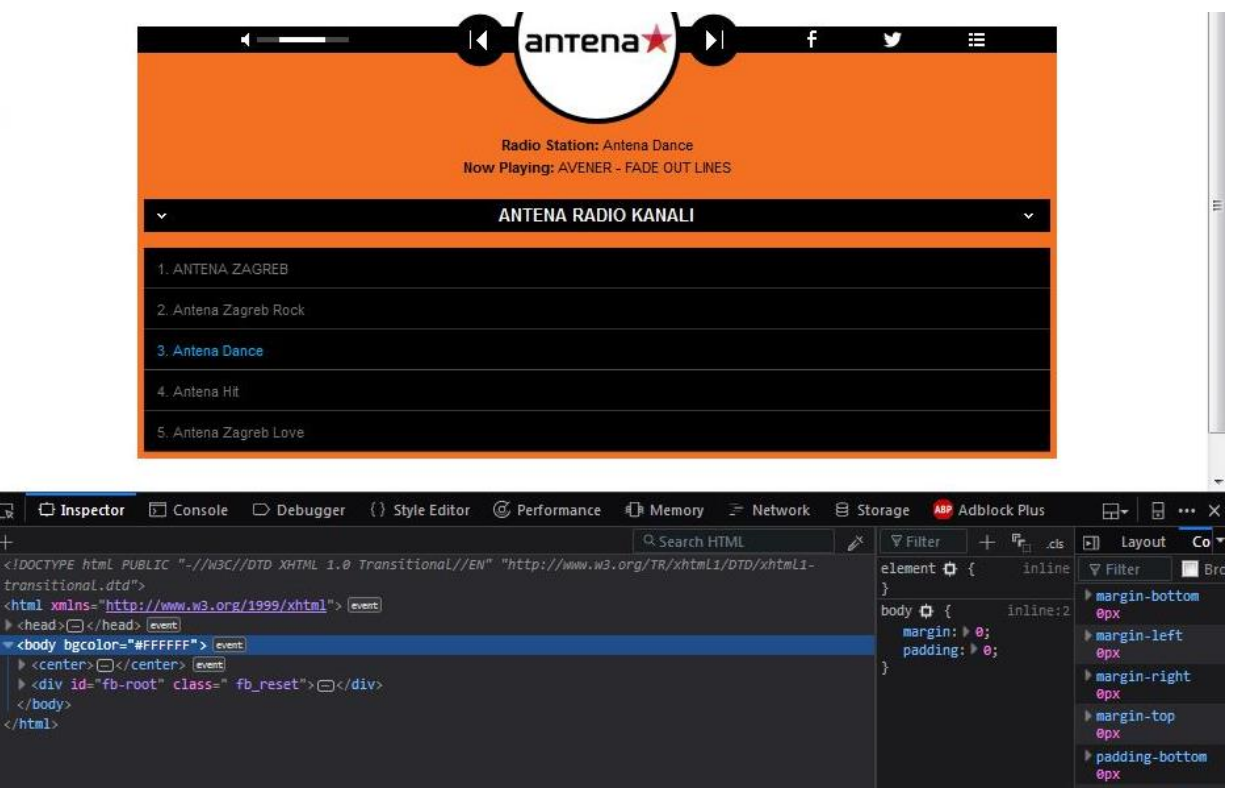

*Slika 7.2 U Firefox pregledniku pritiskom na tipku F12 otvoriti će se Inspector koji nam prikazuje html i css kod web mjesta*

Nakon što smo otvorili izvorni kod stranice na kojoj se nalazi audio player nekog radija, vrijeme je da pronađemo url od streama. Prva stvar koju bismo trebali isprobati je potražiti ključnu riječ stream, koja se nalazi u većini audio stream url-a. To ćemo napraviti pritiskom na tipke ctrl + F i unosom ključne riječi. Url audio streama najčešće ima ovakav izgled:

*http://ime.web.domene ili IP adresa :port broj (npr. 8000)* 

I doista, na ovaj način s lakoćom smo pronašli url audio streamova na web mjestu Antene Zagreb što vidimo na slici 7.3.

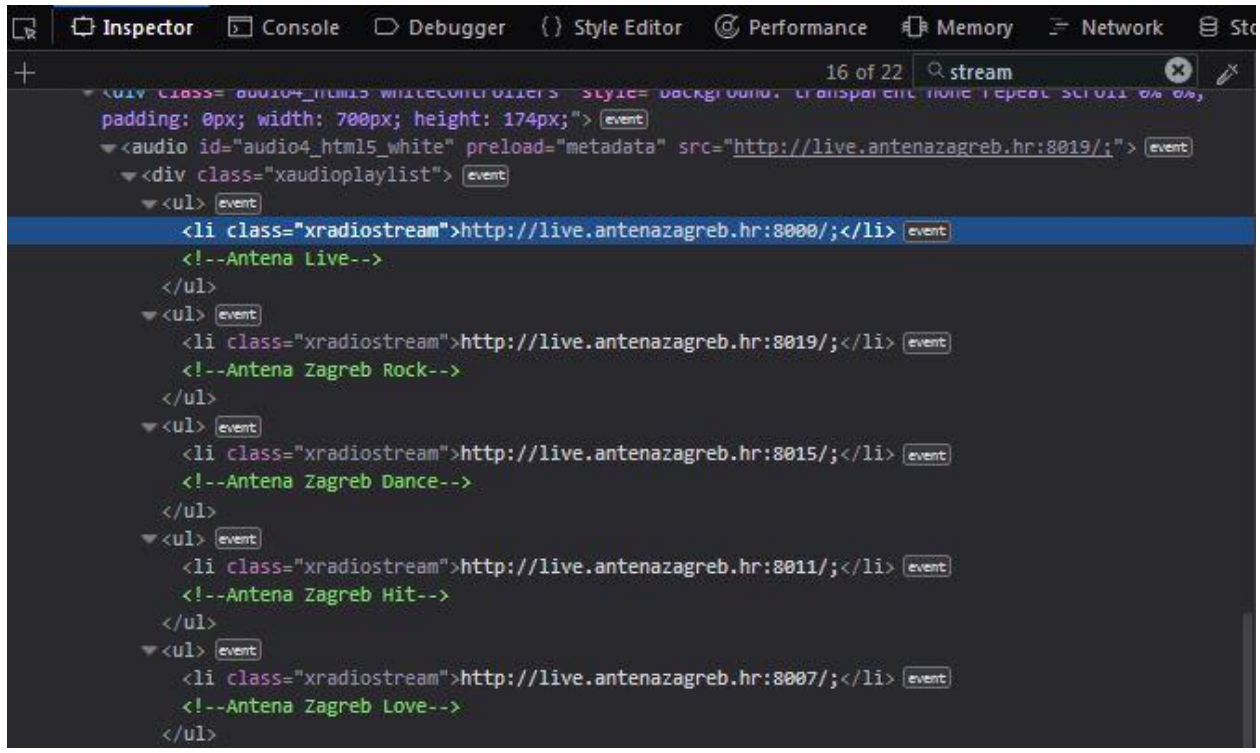

*Slika 7.3 Url-ovi streamova od radio postaja Antene Zagreb*

Sada kada znamo kako doći do url audio streama, prikupimo poveznice onih radijskih postaja koje želimo postaviti na naš radio agregator. U ovom radu ja sam odabrao osam hrvatskih radijskih postaja čije sam streamove prikupio na njihovim web stranicama. To su radijske postaje: Narodni Radio, Otvoreni, Antena Zagreb, HRT 1, Radio Dalmacija, Enter ZG, Gold FM i Laganini FM.

### **7.3. Izrada grafičkih elemenata**

Zbog jednostavnosti našeg dizajna neće biti potrebno mnogo vanjskih grafičkih elemenata već ćemo stranicu oblikovati css stilskim jezikom. No bez obzira na to potrebne su nam neke osnovne grafike kao logotip stranice i logotipovi radio postaja.

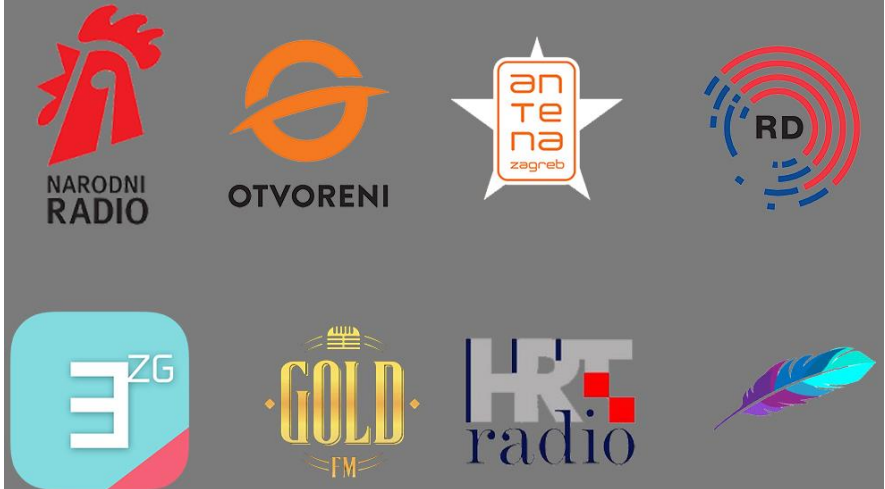

*Slika 7.4 Logotipovi radio postaja*

### **7.4. Strukturiranje web stranice**

Nakon što smo zadovoljni s osnovnim dizajnom web stranice možemo započeti graditi njenu temeljnu strukturu. U ovom radu nećemo objašnjavati kompletni postupak pisanja koda već ćemo pretpostaviti da osnove html, javascript i css jezika znaju svi oni koji se žele upustiti u ovakav projekt.

U izgradnji html koda koristimo bootstrap framework koji nam olakšava sastavljanje naše stranice i kasnije prilagođavanje različitim veličinama ekrana. Bootstrap klase container i row omogućavaju brzo i jednostavno sastavljanje strukture i njihovo prilagođavanje raznim dimenzijama. Na početku smo napravili dizajn stranice u Photoshopu gdje smo radio postaje podijelili na 2 reda i 4 stupca pa isto to radimo i u kodu pomoću bootstrap elemenata. Prvo što trebamo izraditi je div element s container klasom koji izgleda ovako:

#### <div class="container">

#### $\langle$ /div $\rangle$

Sljedeći korak je unutar ovog div elementa ubaciti još jedan div s klasom row i onda unutar njega složiti našu tablicu za radio stanice. Na kraju, naš kod za popis radio postaja izgleda ovako:

```
<div class="container">
```

```
<div class="row">
     <div class="col-lg-3 col-sm-6 col-xs-12"></div>
     <div class="col-lg-3 col-sm-6 col-xs-12"></div>
     <div class="col-lg-3 col-sm-6 col-xs-12"></div>
     <div class="col-lg-3 col-sm-6 col-xs-12"></div>
     <div class="col-lg-3 col-sm-6 col-xs-12"></div>
     <div class="col-lg-3 col-sm-6 col-xs-12"></div>
     <div class="col-lg-3 col-sm-6 col-xs-12"></div>
     <div class="col-lg-3 col-sm-6 col-xs-12"></div>
```
 $\langle$  div>

#### $\langle$ /div $\rangle$

Unutar div elementa s klasom row nalazi se ukupno 8 novih div elemenata, po jedan za svaku radio stanicu. U ove div elemente stavit ćemo logotipove radio postaja na koje ćemo klikom pokrenuti njihov audio stream. Kasnije ćemo sve još dodatno stilizirati pomoću css-a.

Kako bi klikom na neki element pokrenuli određeni audio stream napravit ćemo jednostavnu javascript funkciju. Prije nego što to napravimo moramo imati audio element u html kodu preko kojeg će stream biti puštan. Taj element sastavlja se pomoću <audio> sintakse. Njemu možemo dodati atribute kao što je controls, koji će nam prikazati kontrole audio playera, no mi to ne želimo pa ovaj atribut nećemo dodavati. Jedini atribut koji nam treba je autoplay koji automatski pokreće audio stream kada se on učita. Konačno, naš audio element izgleda ovako:

```
<audio autoplay id="player">
```

```
<source id="stanica" src="" type="audio/mp3"/>
```
#### </audio>

Element <source> određuje izvor kojeg audio player reproducira. U atribut src će biti uneseni url-ovi streamova koje smo prikupili na početku. Taj atribut zasada nije definiran jer imamo više od jednog izvora koji trebaju biti korišteni. Kako ne bi radili više audio elemenata ovaj atribut ćemo definirati pomoću javascript funkcije. Prva javascript funkcija koju ćemo napisati služi za pokretanje audio playera klikom na neki element u ovom slučaju to će biti grafički predstavljen gumb za reprodukciju.

```
var x = document.getElementById("player")
function play(){
    return x.paused ? x.play() : x.pause();
}
```
Prvo što smo definirali je varijabla x. Ona se povezuje na audio player pomoću njegove id oznake, player. Ime funkcije bit će play, a unutar nje definiramo dvije stvari. Ako pokretanjem funkcije dobijemo odgovor da je varijabla x odnosno player pauziran, funkcija će taj player pokrenuti. No, ako to nije slučaj, pokretanjem ove funkcije player će biti pauziran. Ovo je vrlo jednostavno za napraviti kod petlji koje imaju samo dva moguća stanja. Ovu funkciju ćemo sada povezati s našim gumbom za reprodukciju pomoću atributa onclick, što izgleda ovako:

```
<a onclick="play()">
     <img id="gumb" src="radioIcons/play.png"></img>
\langlea>
```
Prije nego što počnemo s drugom funkcijom moramo definirati oznake radio postaja i njihove logotipove u našu tablicu. Unutar onih osam div elemenata stavljamo nove elemente.

```
<a title="Narodni Radio" onclick="radioURL('Narodni Radio')">
```
<img src="radioIcons/narodni.png"></img>

#### $\langle$ a>

Ovim html kodom u tablicu smo ubacili logotip radio postaje te ga s <a> elementom definirali kao poveznicu. Klikom na logotip pokrenut će se funkcija radioURL koju ćemo sada prikazati, no prije toga dodati ćemo još jednu liniju koda gdje će se ispisati ime radio stanice koju odaberemo i prikazati njen logotip.

```
<div><img id="thumb"/></div>
<div class="ime" id="imeRadio">Odaberite Radio</div>
```
Ovo će se nalaziti u donjem fiksiranom dijelu stranice koji će služiti kao audio player zajedno s gumbom za reprodukciju. Kada se stranica otvori nije odabrana niti jedna radijska postaja, a na dnu će pisati "Odaberite Radio" pored ikone radio aparata. Kada korisnik odabere radio tekst se mijenja u ime te radio stanice, ikona u logotip, a url u src atribut playera, što je definirano u sljedećoj funkciji.

```
function radioURL(name)
{
document.getElementById("imeRadio").innerHTML = name;
    var stanica=document.getElementById("player");
    document.getElementById("gumb").src = "radioIcons/pause.png";
if (name=="Narodni Radio"){
    document.getElementById("thumb").setAttribute
     ("src","radioIcons/narodni.png");
    stanica.src="http://live.narodni.hr:8059/;stream/1";
}
else if (name=="Otvoreni"){
    document.getElementById("thumb").setAttribute
     ("src", "radioIcons/otvoreni.png");
    stanica.src="http://50.7.130.2:13014/;stream/1";
}
...
```
Ova funkcija na početku definira parametar "name" te ga povezuje s unutarnjim html kodom od elementa s oznakom "imeRadio" kojeg smo maloprije naveli. Taj parametar sad određuje što će biti upisano umjesto teksta "Odaberite Radio". Nakon toga definirali smo varijablu stanica koju povezujemo s playerom preko koje ćemo mijenjati izvor audio streama. Tu smo također odredili da će grafički prikazan gumb za reprodukciju, pokretanjem ove funkcije, promijeniti svoj izvor, odnosno izgled.

Sada je na redu onaj glavni dio funkcije, petlja. Naredbom "if" s uvjetom da je "name" jednak nizu karaktera "Narodni Radio", promijenit će se izvor ikone te izvor audio streama. Funkciju nastavljamo na isti način, ali s naredbama "else if" koje pišemo za preostalih 7 radijskih postaja. Time smo uspješno završili glavni dio web stranice i sada nam preostaje samo uređivanje po želji koje ćemo napraviti pomoću css koda.

### **7.5. Dizajn web stranice**

Zbog jednostavnosti naše web stranice nema puno kompliciranja s dizajnom. Raspored elemenata već smo odredili, a sada nam preostaje samo odabrati boje i izraditi logotip.

Za odabir palete boja preporučujem palleton.com. Ova web stranica služi kao jednostavan alat za miješanje i odabir boja. Pruža odličan prikaz na kojem lako vidimo sukladnost više boja što je jako korisno kod izrade bilo kakvog grafičkog sučelja.

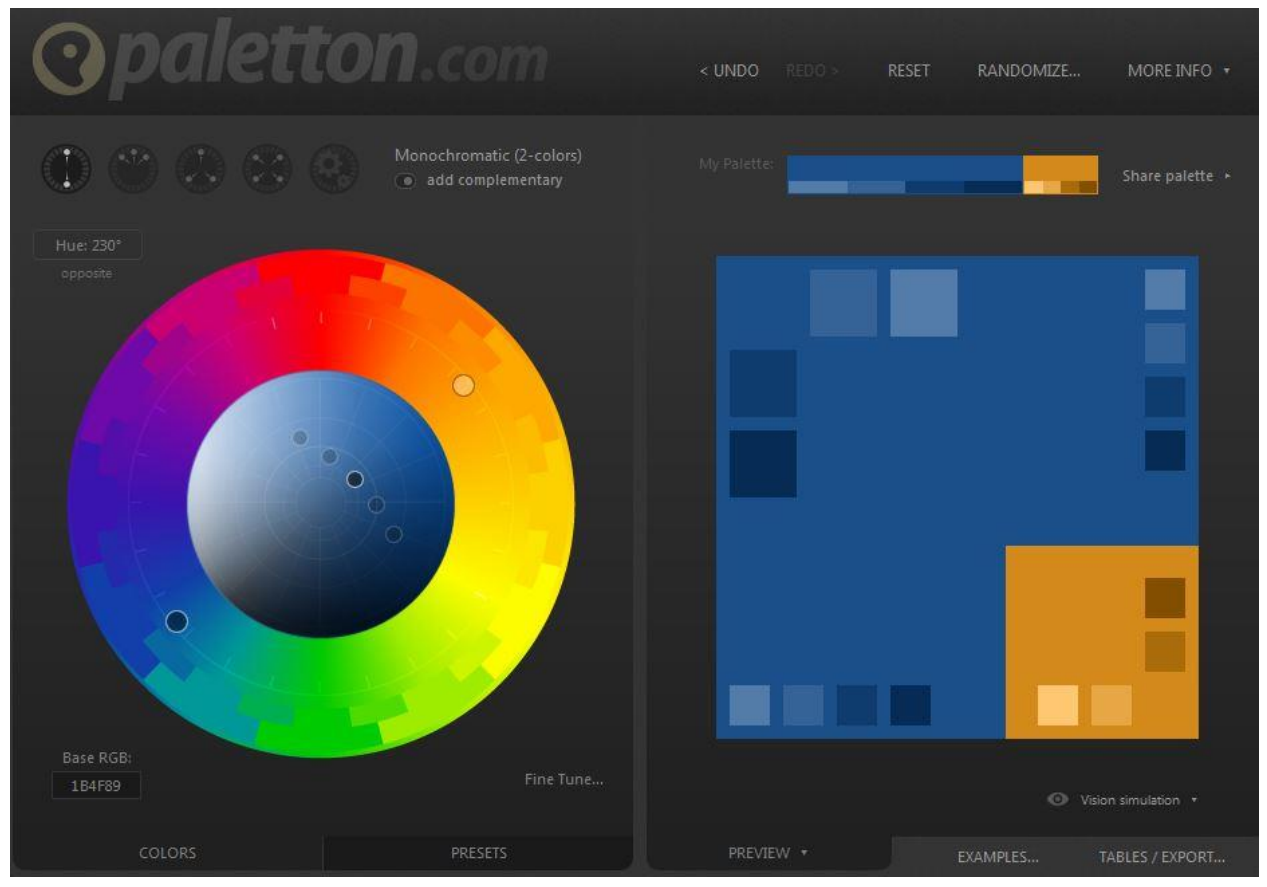

*Slika 7.5 Palleton.com – alat za odabir boja*

Nakon što smo odabrali paletu boja sukladno njoj ćemo izraditi i logotip. Ja sam se odlučio na jednostavan tekstualni logotip s nazivom stranice "Radio Agregator".

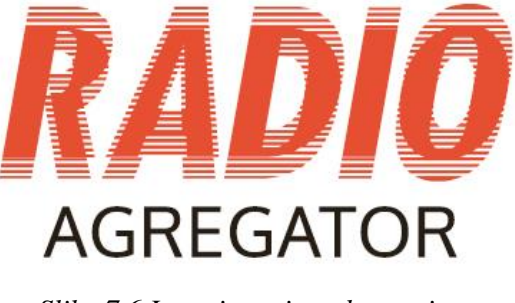

*Slika 7.6 Logotip moje web stranice*

Na sljedećim slikama prikazan je konačni izgled web stranice. Slika 7.7 prikazuje cjelokupnu stranicu u njenom početnom stanju, a slike 7.8 i 7.9 prikazuju funkcionalnost audio playera i mogućnosti uređivanja s css jezikom.

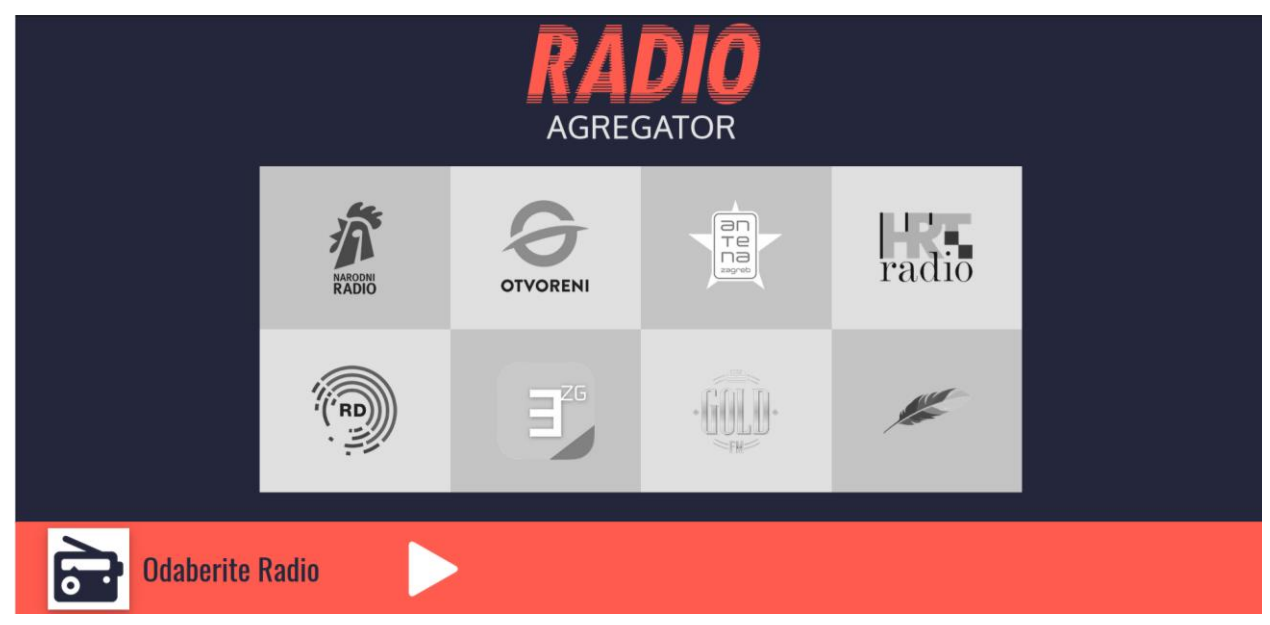

*Slika 7.7 Konačni izgled radio agregatora*

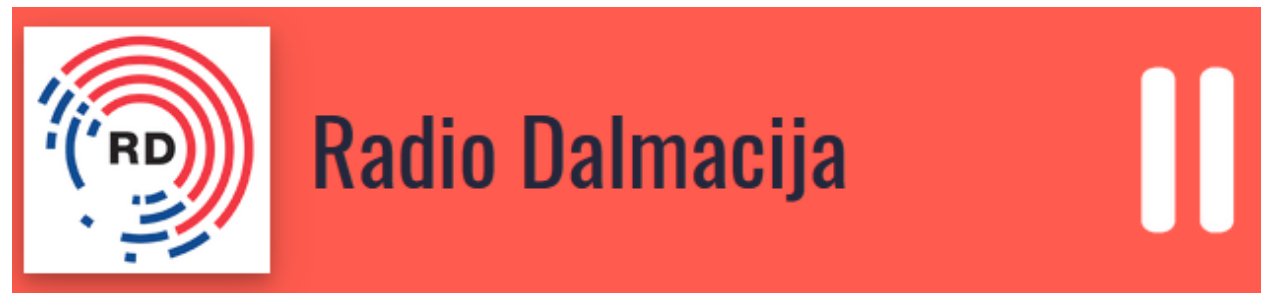

*Slika 7.8 Prikaz audio playera tijekom reprodukcije streama*

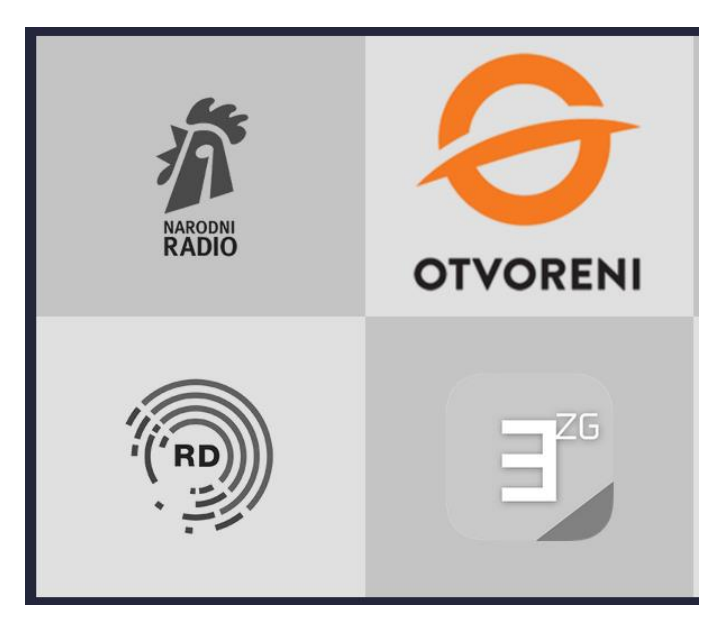

*Slika 7.9 Prelaskom miša preko logotipa radio postaje, logotip se prikazuje veći i u boji, izrađeno pomoću css-a*

Završena web stranica Radio Agregator dostupna je preko poveznice: <https://jurajrakusa.github.io/Radio-Agregator/>

## **8. Zaključak**

Radio je kao medij prisutan u društvu već više od jednog stoljeća. Preživio je i rapidni razvoj tehnologije u zadnjih dvadesetak godina gdje se prilagodio novom globalnom mediju, internetu, na najbolji mogući način. Pa tako, dok tradicionalna forma radija polako pada u zaborav implementacija ovog medija na internetu pokazala se vrlo uspješnom.

U Hrvatskoj skoro svaka radijska postaja koja emitira svoj program putem radiovalova isto to radi i putem interneta. Ova vrsta emitiranja dovela je do raznih novih načina privlačenja slušatelja, a time i zarade. Radijske postaje više nisu ograničene dometima odašiljača nego su dostupne bilo kome i bilo gdje s internet vezom. Uz to, na web stranicama radio stanica postoji mogućnost dodatne zarade preko internetskih oglasa i dodatne vizualne interakcije s korisnicima. Internetski radio utjecao je i na nastanke mnogih danas popularnih glazbenih servisa koji su u početku krenuli u pogrešnom smjeru internetskog piratstva, no ubrzo se okrenuli i razvili u danas bogate i legitimne platforme. Ovi servisi nisu jedini koji danas uspješno posluju, radio streaming je sam po sebi iznimno popularan medij s više milijuna stanica i slušatelja diljem svijeta. Radio zadnjih dvadesetak godina prolazi kroz tranziciju gdje prelazi s tradicionalnog analognog formata na onaj digitalni na internetu, isto kao što su kroz to prošle i novine. Većina ljudi, pogotovo mlađih generacija, do informacija dolazi putem interneta što je medij kao novine ostavilo u prošlosti. Istina, novine se još uvijek prodaju i ljudi ih čitaju, no u drastično manjim količinama nego što je to bilo prije 10 godina. Isto to događa se i kod radija kojeg danas u klasičnom obliku najčešće susrećemo u automobilima.

Neizbježno je da se razvijanjem tehnologija mediji mijenjaju, pitanje je jedino koliko brzo i na koji točno način. Na ova pitanja teško je odgovoriti zbog neočekivanih razvoja tehnologije u zadnjih dvadesetak i više godina. No jedna stvar je sigurna, da bi medij poput radija preživio i ostao relevantan dio svakodnevice bitno je ulagati i raditi na prilagođavanju novim tehnologijama kao što je to slučaj kod internetskog radio streaminga.

U Varaždinu, \_\_\_\_\_\_\_\_\_\_\_\_\_\_\_\_\_\_\_\_\_\_ \_\_\_\_\_\_\_\_\_\_\_\_\_\_\_\_\_\_\_\_\_\_\_\_\_\_\_\_\_

### Sveučilište Sjever

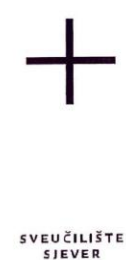

#### IZJAVA O AUTORSTVU 1 SUGLASNOST ZA JAVNU OBJAVU

Završni/diplomski rad isključivo je autorsko djelo studenta koji je isti izradio te student odgovara za istinitost, izvornost i ispravnost teksta rada. U radu se ne smiju koristiti dijelovi tuđih radova (knjiga, članaka, doktorskih disertacija, magistarskih radova, izvora s interneta, i drugih izvora) bez navođenja izvora i autora navedenih radova. Svi dijelovi tuđih radova moraju biti pravilno navedeni i citirani. Dijelovi tuđih radova koji nisu pravilno citirani, smatraju se plagijatom, odnosno nezakonitim prisvajanjem tuđeg znanstvenog ili stručnoga rada. Sukladno navedenom studenti su dužni potpisati izjavu o autorstvu rada.

Ja,  $\sqrt{\frac{GRA}{A}}$   $\sqrt{QALOSA}$  (ime i prezime) pod punom moralnom, materijalnom i kaznenom odgovornošću, izjavljujem da sam isključivi autor/ica završnog/diplomskog (obrisati nepotrebno) rada pod naslovom AGREGATOR INTERNETSKIH RADIJSKIH POSTAJA (upisati naslov) te da u navedenom radu nisu na nedozvoljeni način (bez pravilnog citiranja) korišteni dijelovi tuđih radova.

> Student/ica: (upisati ime i prezime)

₹ -

Juraj Dobina astoručni potpis)

Sukladno Zakonu o znanstvenoj djelatnost i visokom obrazovanju završne/diplomske radove sveučilišta su dužna trajno objaviti na javnoj internetskoj bazi sveučilišne knjižnice u sastavu sveučilišta te kopirati u javnu internetsku bazu završnih/diplomskih radova Nacionalne i sveučilišne knjižnice. Završni radovi istovrsnih umjetničkih studija koji se realiziraju kroz umjetnička ostvarenja objavljuju se na odgovarajući način.

rada pod naslovom AGREGATOR INTERNETSKIH RADIJSKIH POSTAJA (upisati naslov) čiji sam autor/ica.

> Student/ica: (upisati ime i prezime)

Jurtaj *Roburia* 

## **9. Literatura**

- [1] https://www.britannica.com/biography/Heinrich-Hertz, dostupno 02.09.2018.
- [2] Mučalo Marina: Radio Medij 20. stoljeća, AGM, 2010.
- [3] https://transition.fcc.gov/omd/history/radio/documents/short\_history.pdf, dostupno 02.09.2018.
- [4] https://www.britannica.com/biography/Reginald-Aubrey-Fessenden, dostupno 02.09.2018.
- [5] https://www.britannica.com/topic/radio, dostupno 02.09.2018.
- [6] https://ethw.org/KDKA,\_First\_Commercial\_Radio\_Station, dostupno 02.09.2018.
- [7] http://free-sk.htnet.hr/radio\_museum/Povijest%20radija%20u%20Hrvatskoj.htm, dostupno 02.09.2018.
- [8] https://radio.co/blog/a-brief-history-of-internet-radio, dostupno 02.09.2018.
- [9] http://wxyc.org/about/history, dostupno 02.09.2018.
- [10] http://www.tangentsunset.com/internetradio.htm, dostupno 03.09.2018.
- [11] https://soundsupport.biz/2012/02/13/what-is-streaming-and-what-does-it-mean/, dostupno 03.09.2018.
- [12] https://www.lifewire.com/internet-radio-and-how-to-listen-2843721, dostupno 03.09.2018.
- [13] https://revo.co.uk/products/superconnect/, dostupno 03.09.2018.
- [14] https://www.elprocus.com/pulse-code-modulation-and-demodulation/, dostupno 04.09.2018.
- [15] https://theproaudiofiles.com/digital-audio-101-the-basics/, dostupno 04.09.2018.
- [16] https://micropyramid.com/blog/understanding-audio-quality-bit-rate-sample-rate/, dostupno 04.09.2018.
- [17] https://www.theatlantic.com/magazine/archive/2000/09/the-heavenly-jukebox/305141/, dostupno 04.09.2018.
- [18] http://www.rarewares.org/rrw/l3enc.php, dostupno 05.09.2018.
- [19] https://en.wikipedia.org/wiki/Comparison\_of\_audio\_coding\_formats, dostupno 05.09.2018.
- [20] https://slideplayer.com/slide/10102297/#, dostupno 05.09.2018.
- [21] https://www.diffen.com/difference/AAC\_vs\_MP3, dostupno 06.09.2018.
- [22] http://www.via-corp.com/us/en/licensing/aac/faq.html, dostupno 06.09.2018.
- [23] https://www.iis.fraunhofer.de/en/ff/amm/prod/audiocodec/audiocodecs/heaac.html#tabpan el-4, dostupno 06.09.2018.
- [24] https://web.archive.org/web/20071010050058/http://www.edn.com/index.asp?layout=artic le&articleid=CA46537, dostupno 06.09.2018.
- [25] https://www.loc.gov/preservation/digital/formats/fdd/fdd000027.shtml, dostupno 07.09.2018.
- [26] https://www.appgeeker.com/how-to/what-is-wma.html, dostupno 07.09.2018.
- [27] https://medium.com/@mattbasta/vbr-is-it-actually-as-bad-as-they-say-9ee55ff477de, dostupno 07.09.2018.
- [28] https://wiki.xiph.org/Vorbis, dostupno 07.09.2018.
- [29] https://www.xiph.org/vorbis/doc/Vorbis\_I\_spec.html#x1-30001.1, dostupno 07.09.2018.
- [30] http://listening-test.coresv.net/results.htm, dostupno 07.09.2018.
- [31] http://www.opus-codec.org/, dostupno 08.09.2018.
- [32] https://wiki.xiph.org/OpusFAQ, dostupno 08.09.2018.
- [33] https://superuser.com/questions/553503/what-is-the-difference-between-wav-and-flac, dostupno 08.09.2018.
- [34] https://www.loc.gov/preservation/digital/formats/fdd/fdd000001.shtml, dostupno 08.09.2018.
- [35] https://xiph.org/flac/faq.html#general\_\_lowest\_bitrate, dostupno 08.09.2018.
- [36] https://www.cambridgeaudio.com/usa/en/blog/metadata-digital-audio-files-%E2%80%93 what-it-where-it-and-how-tidy-it, dostupno 09.09.2018.
- [37] http://www.herongyang.com/CD-DVD/CD-TOC-Where-Is-Located.html, dostupno 09.09.2018.
- [38] https://www.sound-ideas.com/Page/what-is-metadata.aspx, dostupno 09.09.2018.
- [39] http://wiki.shoutcast.com/wiki/SHOUTcast\_Getting\_Started\_Guide#What\_is\_SHOUTcas t.3F, dostupno 10.09.2018.
- [40] http://icecast.org/, dostupno 10.09.2018.
- [41] https://www.serverroom.net/autodj/, dostupno 10.09.2018.
- [42] https://www.shoutcheap.com/shoutcast/#getstarted, dostupno 10.09.2018.
- [43] http://www.radionomy.com/en/static/produce, dostupno 10.09.2018.
- [44] https://www.billboard.com/articles/business/7486815/web-radio-pioneer-live365-isreturning-but-to-what, dostupno 11.09.2018.
- [45] https://live365.com/broadcaster/overview, dostupno 11.09.2018.
- [46] https://radio.co/, dostupno 11.09.2018.
- [47] https://tunein.com/, dostupno 11.09.2018.
- [48] https://www.radiostanica.com/hrvatska, dostupno 12.09.2018.
- [49] http://www.virginialawreview.org/sites/virginialawreview.org/files/2129.pdf, dostupno 13.09.2018.
- [50] http://www.zamp.hr/o-nama/ovo-je-hds-zamp/pregled/439/tko-smo-mi , dostupno 13.09.2018.
- [51] http://www.zamp.hr/uploads/documents/korisnici/komerc.\_radijske\_i\_tv\_postaje/Cjenik\_z birnih\_naknada\_radio\_TV\_kabel\_\_1\_.pdf, dostupno 14.09.2018.

# **Popis slika**

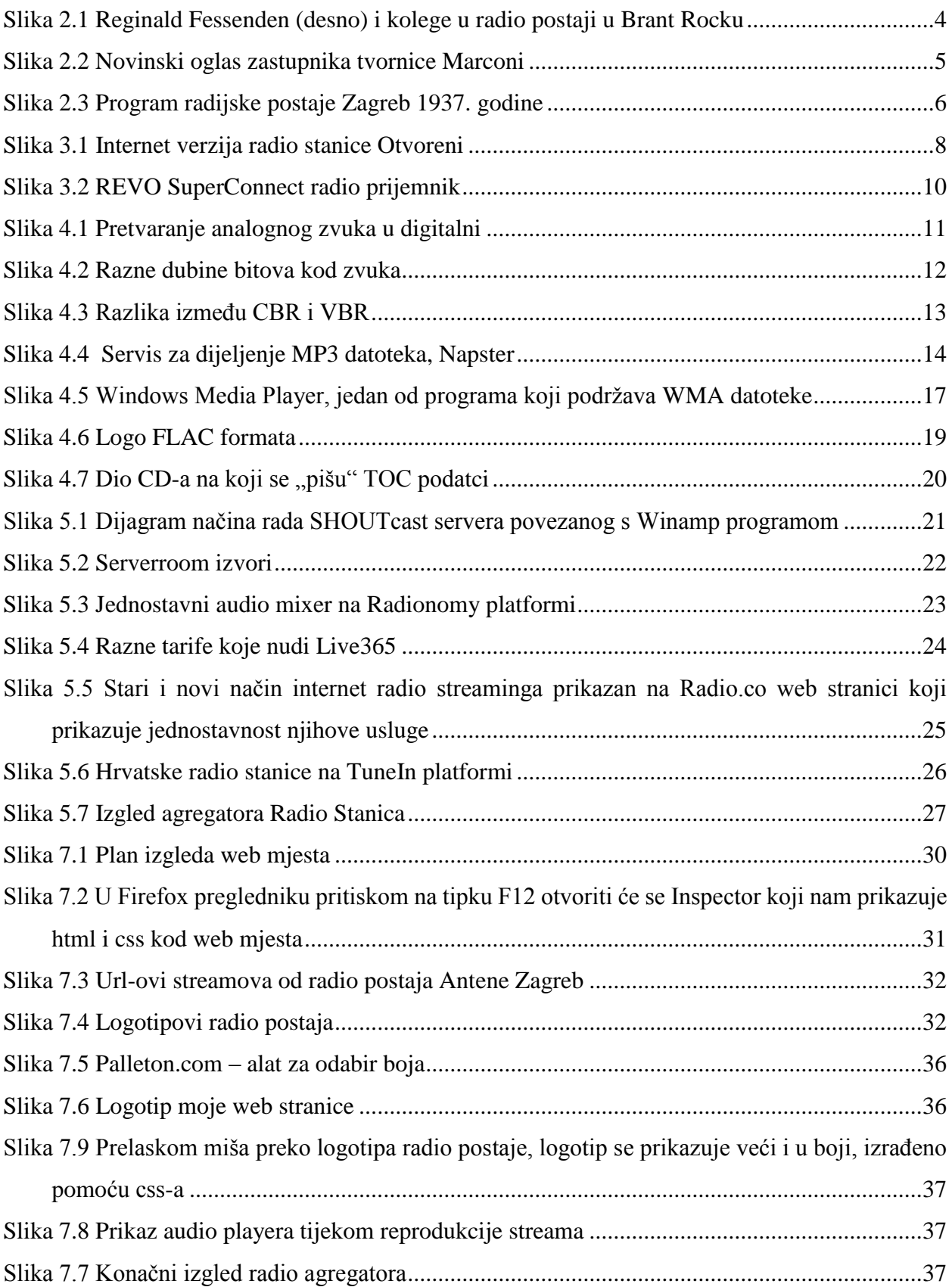

# **Popis tablica**

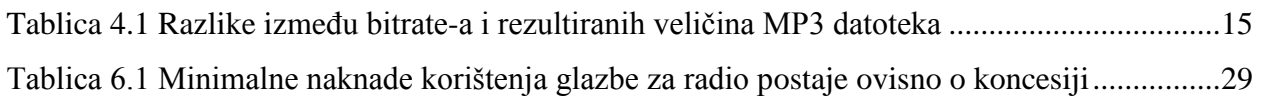